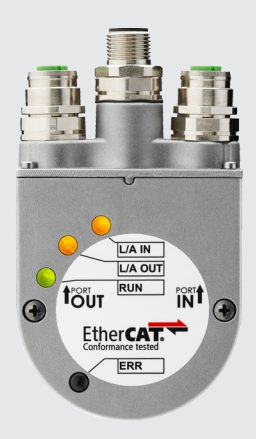

# **Handbuch**

Drehgeber mit EtherCAT-Schnittstelle

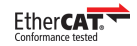

# Inhaltsverzeichnis

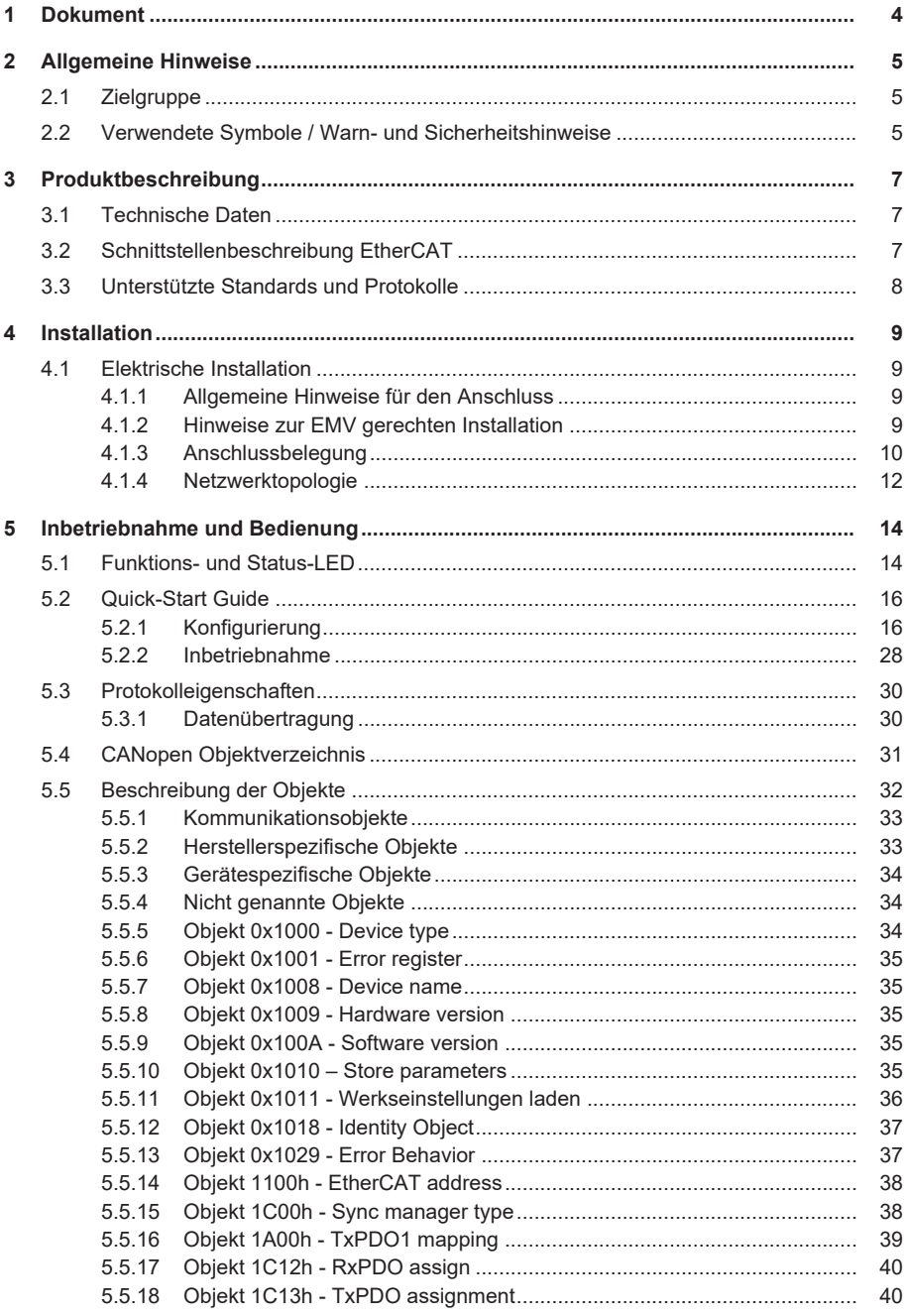

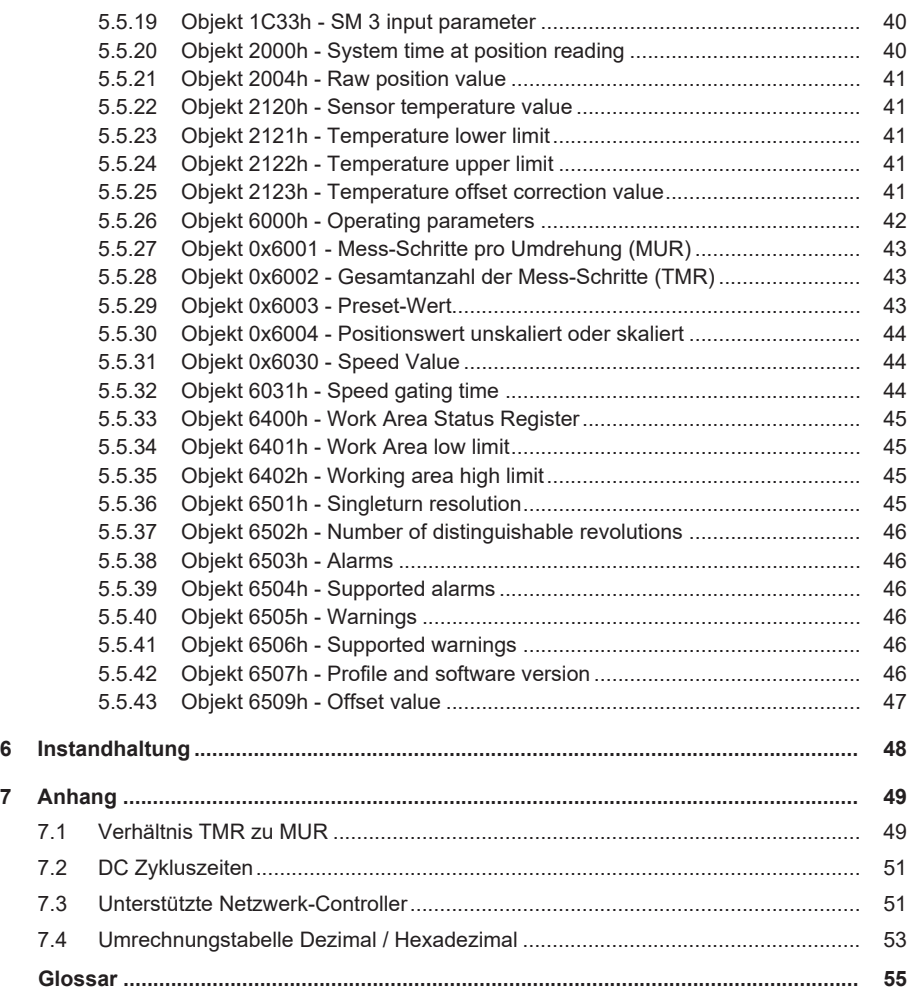

# <span id="page-3-0"></span>**1 Dokument**

Dieses Dokument ist die Originalversion.

#### **Rechtliche Hinweise**

Sämtliche Inhalte dieses Dokumentes unterliegen den Nutzungs- und Urheberrechten. Jegliche Vervielfältigung, Veränderung, Weiterverwendung und deren Publikatio-nen sowie deren Veröffentlichung im Internet, auch in Auszügen, in anderen elektronischen oder gedruckten Medien, bedarf einer vorherigen schriftlichen Genehmigung.

Die in diesem Dokument genannten Marken und Produktmarken sind Warenzeichen oder eingetragene Warenzeichen der jeweiligen Titelhalter.

Irrtümer und Änderungen vorbehalten. Angegebene Produkteigenschaften und technische Daten stellen keine Garantieerklärung dar.

# <span id="page-4-0"></span>**2 Allgemeine Hinweise**

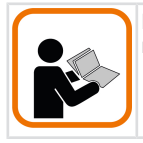

Lesen Sie dieses Dokument sorgfältig, bevor Sie mit dem Produkt arbeiten, es montieren oder in Betrieb nehmen.

# <span id="page-4-1"></span>**2.1 Zielgruppe**

Das Gerät darf nur von Personen projektiert, installiert, in Betrieb genommen und instandgehalten werden, die folgende Befähigungen und Bedingungen erfüllen:

- Technische Ausbildung.
- Unterweisung in den gültigen Sicherheitsrichtlinien.
- Ständiger Zugriff auf diese Dokumentation.

## <span id="page-4-2"></span>**2.2 Verwendete Symbole / Warn- und Sicherheitshinweise**

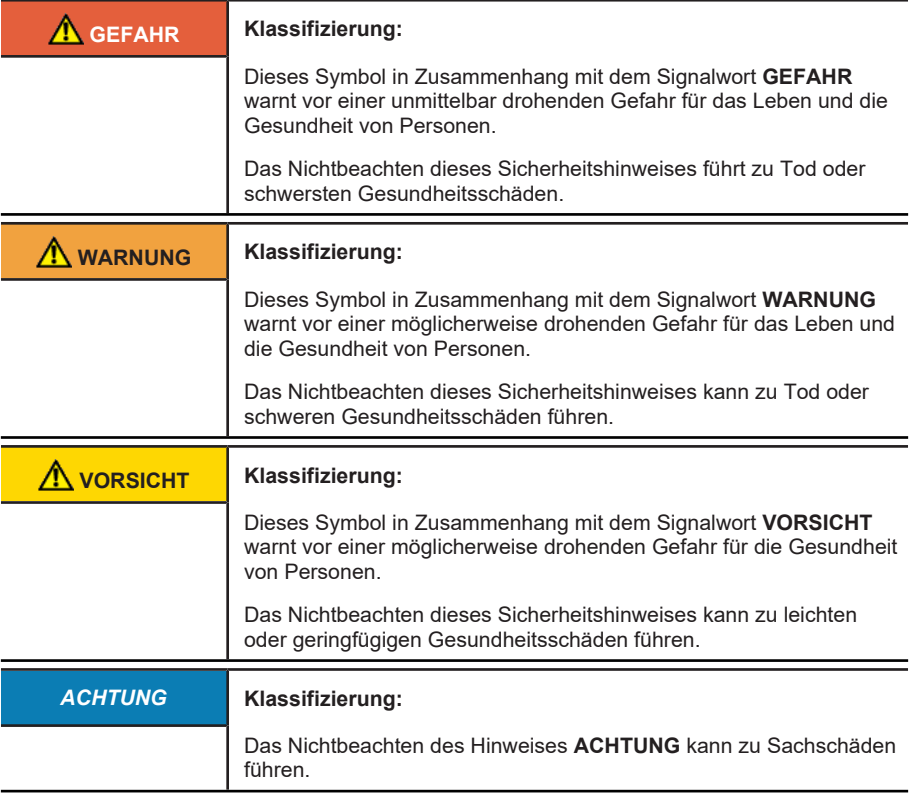

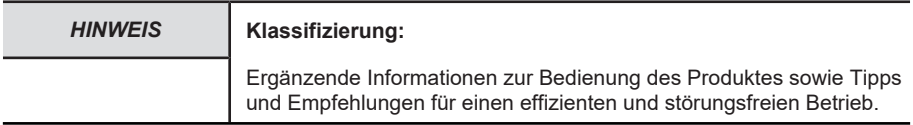

# <span id="page-6-0"></span>**3 Produktbeschreibung**

## <span id="page-6-1"></span>**3.1 Technische Daten**

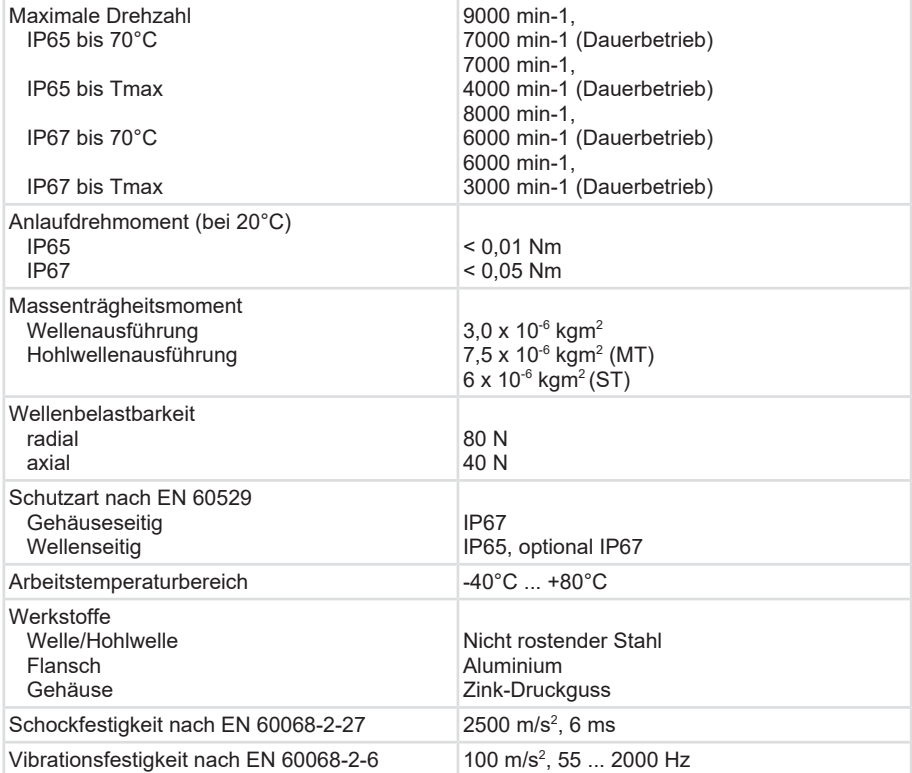

*Tab. 1:* Mechanische Kennwerte für die Drehgeber Sendix 58xx

## <span id="page-6-2"></span>**3.2 Schnittstellenbeschreibung EtherCAT**

EtherCAT ist die Industrial-Ethernet-Technologie, die durch Performance, niedrige Kosten, flexible Topologie und einfache Handhabung gekennzeichnet ist. EtherCAT wurde 2003 fertiggestellt, ist seit 2007 internationaler Standard und wird durch die EtherCAT Technology Group gefördert und weiterentwickelt. EtherCAT ist eine offene Technologie: D.h. jeder darf sie implementieren und nutzen.

#### **Funktionsprinzip**

EtherCAT-Slave-Geräte verarbeiten die Ethernet-Frames im Durchlauf. Jeder Teilnehmer entnimmt die für ihn bestimmten Daten und fügt seine Daten in das gleiche Frame ein, während das Frame schon weitergeleitet wird. Dadurch genügt meist ein einziges Frame pro Zyklus, und die Ethernet-Bandbreite wird ideal ausgenutzt.

Auf Switches oder Hubs kann verzichtet werden. EtherCAT unterscheidet sich wesentlich von anderen Industrial Ethernet Lösungen. Bei EtherCAT entnehmen die Slave-Geräte die für sie bestimmten Daten, während das Telegramm das Gerät durchläuft. Eingangsdaten werden im

Durchlauf in das Telegramm eingefügt. Dies ermöglicht eine Bearbeitung des Rahmens zum frühst-möglichen Zeitpunkt, da nicht gewartet werden muss bis der vollständige Rahmen empfangen wurde. Auch das Versenden erfolgt mit einem minimalen Versatz von wenigen Bitzeiten.

#### **Performance**

Das besondere Funktionsprinzip macht EtherCAT zur schnellsten Industrial-Ethernet-Technologie.

#### **Topologie**

EtherCAT unterstützt bis zu 65.535 Teilnehmer bei völlig freier Topologiewahl:

Linie, Abzweig, Baum, Stern – in jeder beliebigen Kombination. Die Fast-Ethernet-Physik erlaubt bis zu 100m zwischen jeweils zwei Teilnehmern. Für längere Strecken kommen Lichtleiter zum Einsatz. An- und Abkoppeln von Geräten und Segmenten im laufenden Betrieb und Leitungsredundanz durch Ringtopologie komplettieren die Flexibilität.

## <span id="page-7-0"></span>**3.3 Unterstützte Standards und Protokolle**

#### **Unterstützte Standards und Protokolle**

CAN over EtherCAT: CoE

#### **Implementiertes Drehgeber-Profil**

CiA 406 Work Draft Version 3.2.10 vom 18. Februar 2011

#### **Konformität entsprechend**

EN 61000-4-2:2001 EN 61000-4-3:2006 EN 61000-4-4:2005 EN 61000-4-5:2007 EN 61000-4-6:2008 EN 61000-4-7:2004 EN 61000-6-4:2007 EN 61000-6-2:2006

Die Versionen der Firmware und der XML-Datei zum Release-Zeitpunkt dieser Dokumentation sind:

- Firmware-Version V3.4, sichtbar unter TwinCAT mittels Objekt 0x100A.
- KueblerEtherCAT.xml in Version 8, sichtbar in der Datei als Tag <Vendor FileVersion="8">

# <span id="page-8-0"></span>**4 Installation**

# <span id="page-8-1"></span>**4.1 Elektrische Installation**

### <span id="page-8-2"></span>**4.1.1 Allgemeine Hinweise für den Anschluss**

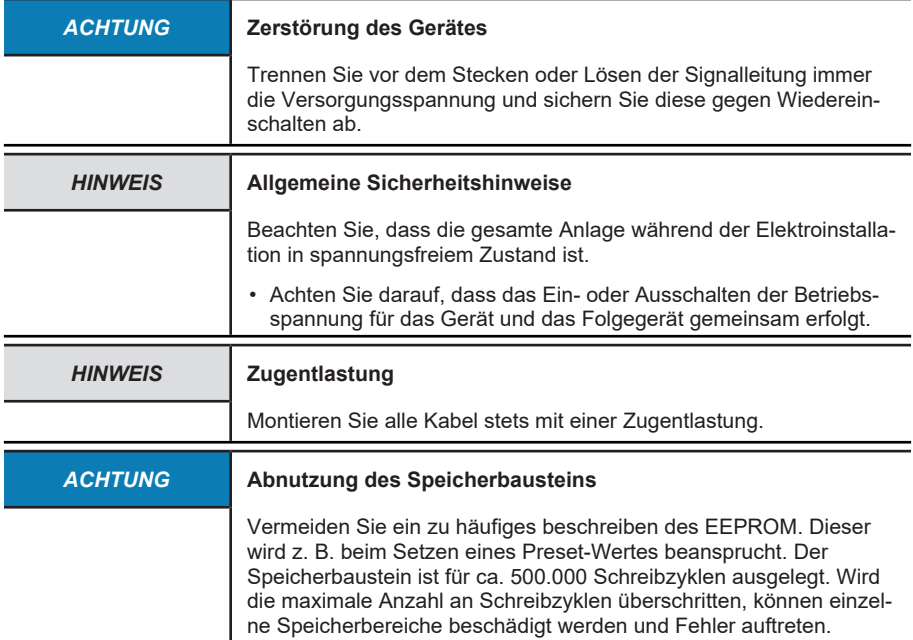

### <span id="page-8-3"></span>**4.1.2 Hinweise zur EMV gerechten Installation**

#### **Anforderungen an Leitungen**

- Verwenden Sie als Anschlusskabel für das Gerät nur geschirmte, paarig verseilte Leitungen.
- Beachten Sie die maximal zulässige Leitungslänge der Anschlusskabel.

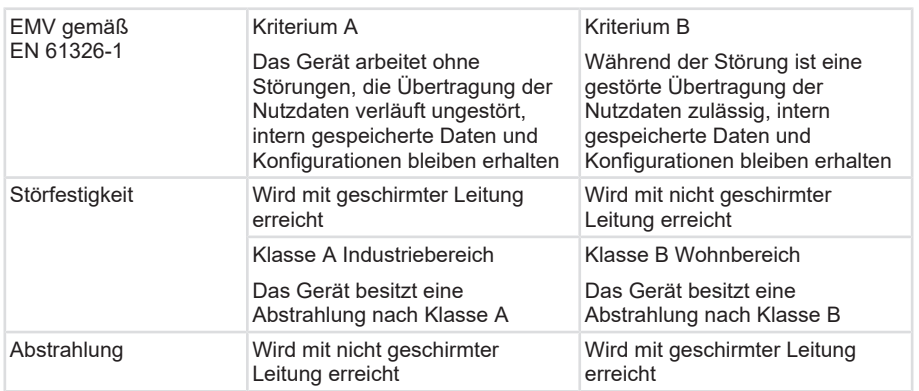

#### **Schirmung und Potentialausgleich**

- Legen Sie den Kabelschirm großflächig idealerweise 360° auf. Nutzen Sie dazu z. B. eine Schirmklemme.
- Achten Sie auf eine einwandfreie Befestigung der Leitungsschirme.
- Legen Sie den Schirm bevorzugt beidseitig impedanzarm auf Schutzerde (PE) auf, z. B. am Gerät und/ oder an der Auswerteeinheit. Bei bestehenden Potentialunterschieden darf der Schirm nur einseitig aufgelegt werden.
- Ergreifen Sie passende Filtermaßnahmen, wenn eine Schirmung nicht möglich ist.
- Sollte die Schutzerde nur einseitig mit dem Schirm verbunden sein, muss sichergestellt sein, dass keine kurzzeitigen Überspannungen an Signal- und Spannungsversorgungsleitungen auftreten können.

### **4.1.3 Anschlussbelegung**

Der Drehgeber hat drei Anschlüsse, von denen zwei die beiden Ethernet-Ports sind. In dieser Dokumentation werden sie als Port IN und Port OUT referenziert.

<span id="page-9-0"></span>Beim mittleren Anschluss handelt es sich um den Spannungsversorgungsanschluss.

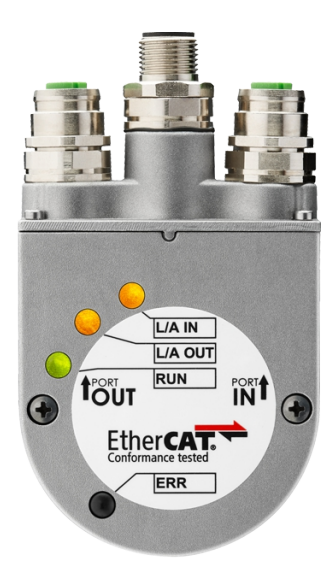

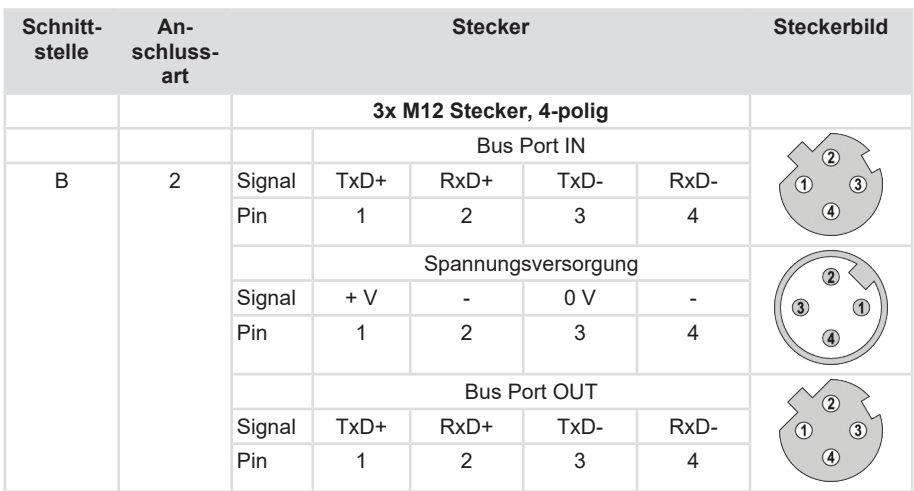

#### 4 Installation

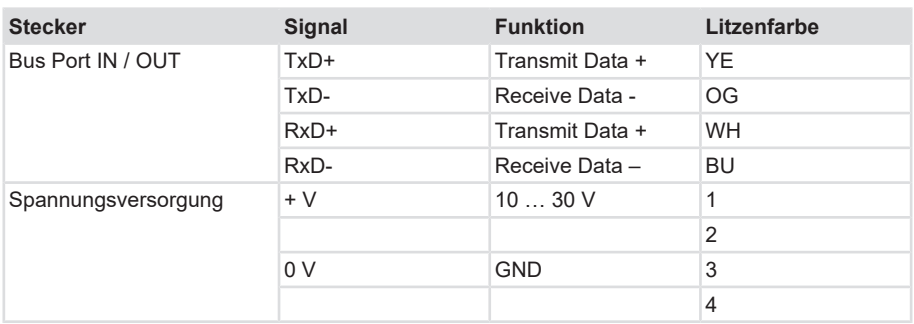

#### **Signalzuordnung eines RJ45 zu M12 Kabels**

M12 zu RJ45 direkt

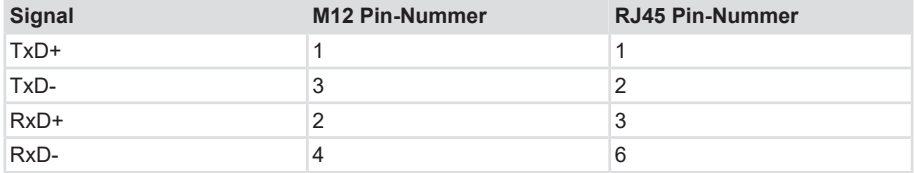

#### M12 zu RJ45 crossover

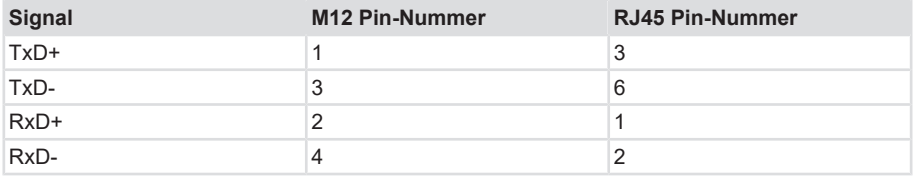

### <span id="page-11-0"></span>**4.1.4 Netzwerktopologie**

EtherCAT bildet als Topologie immer einen logischen Ring. Dennoch können physikalisch auch abweichende Topologien gebildet werden.

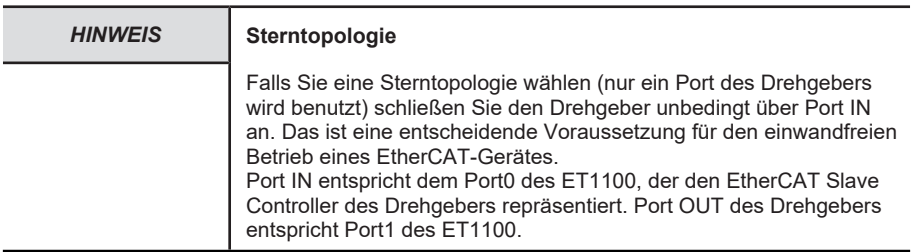

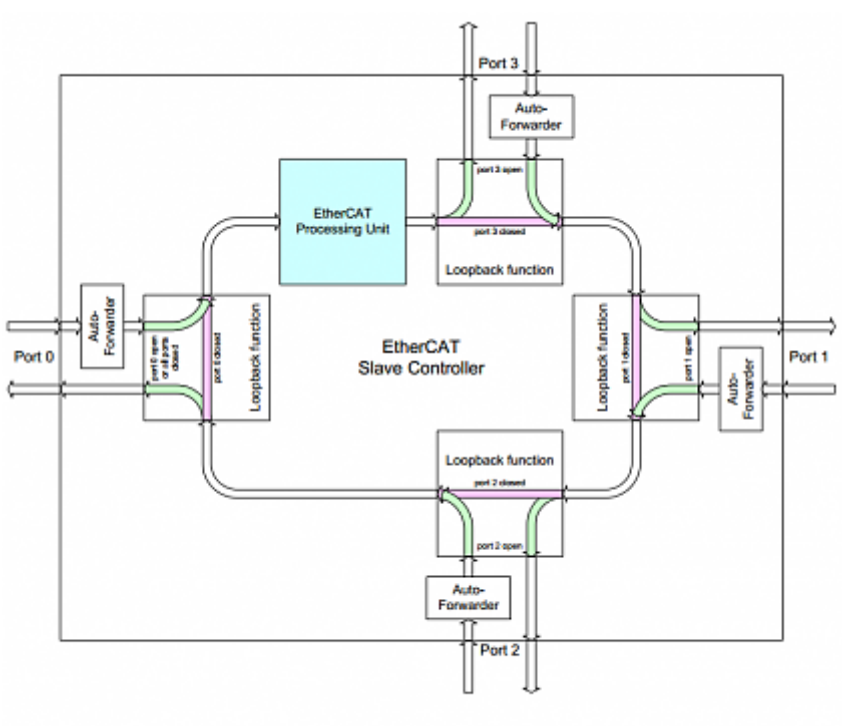

**Figure 5: Frame Processing** 

# <span id="page-13-0"></span>**5 Inbetriebnahme und Bedienung**

## <span id="page-13-1"></span>**5.1 Funktions- und Status-LED**

Am Drehgeber befinden sich vier Diagnose–LEDs.

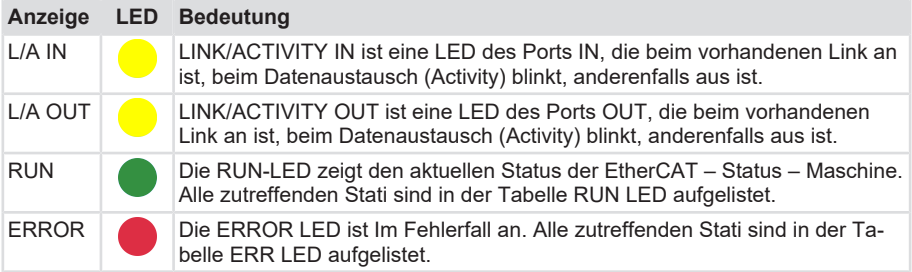

#### **RUN LED**

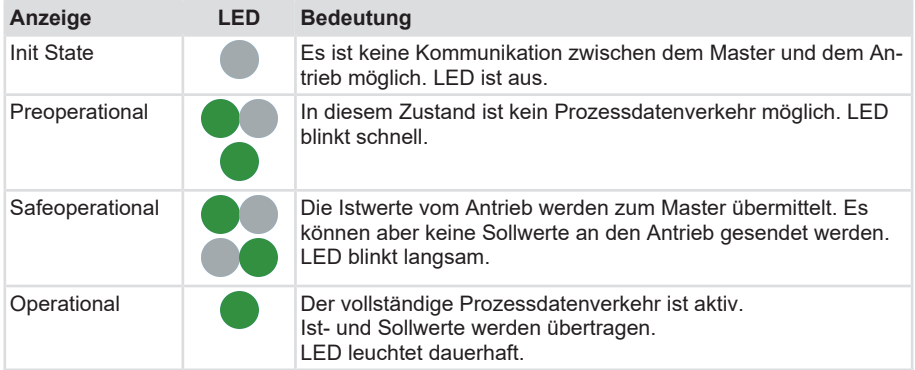

Fehlermeldungen / Fehlerbehebung siehe nächste Seite.

#### **ERROR-LED**

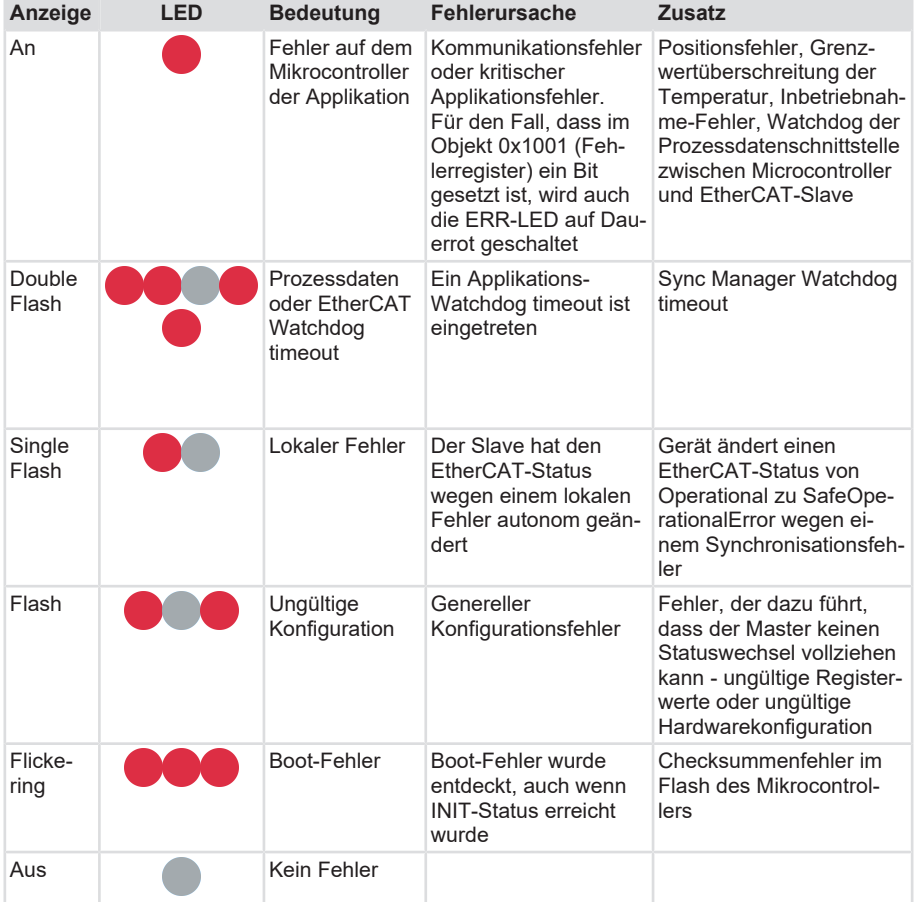

Das genaue Zeitverhalten der LED Zustände wird im [offiziellen Dokument](http://overpof.free.fr/schneider/CAN%2520&%2520CANopen/CANopen/%25A9CiA%2520CANCANopen%2520CD%2520V5.1/standard/dr303-3.pdf) "Indicator Specification" der CiA beschrieben.

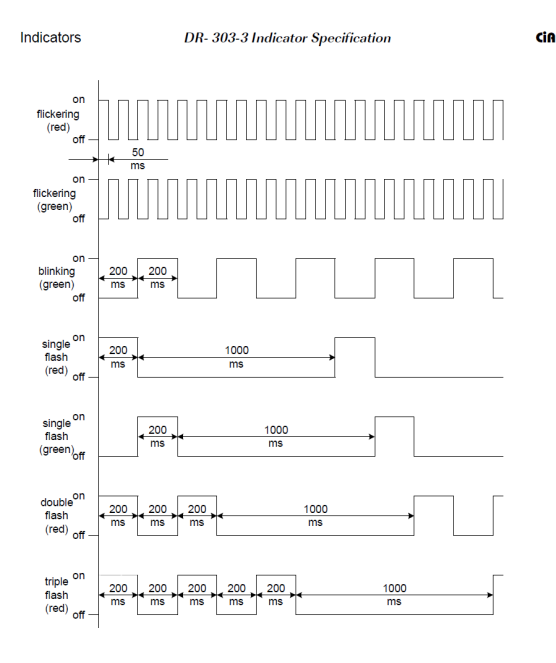

# <span id="page-15-0"></span>**5.2 Quick-Start Guide**

### <span id="page-15-1"></span>**5.2.1 Konfigurierung**

### **5.2.1.1 Konfigurierung des TwinCAT Projekts**

- $\checkmark$  Installieren Sie die XML Datei
- a) Wählen Sie das TwinCAT-Installationsverzeichnis
- b) Legen Sie die XML Datei unter folgendem Pfad ab: C:\TwinCAT\3.1\Config\Io\EtherCAT
- c) Starten Sie TwinCAT3

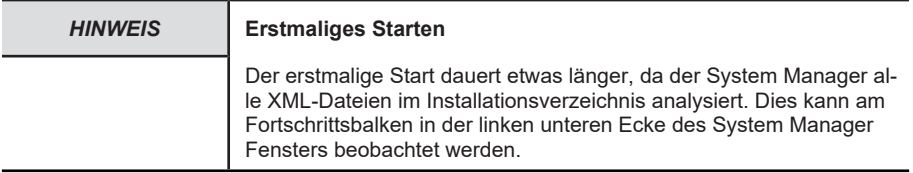

Damit der Drehgeber erstmalig genutzt werden kann, muss dieser zusammen mit einem Ether-CAT Master angelegt werden.

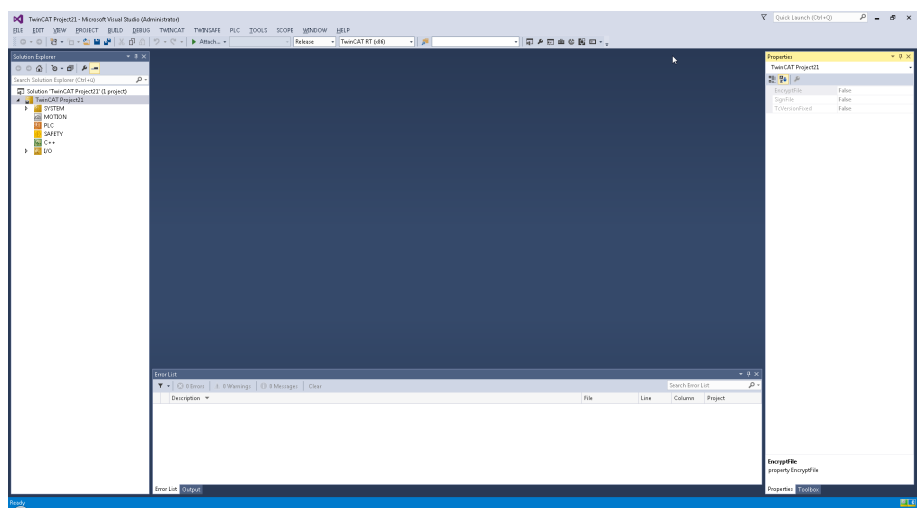

Das grafische Front-End des TwinCAT-Systems entspricht der folgenden Abbildung:

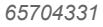

d) Klicken Sie mit der rechten Maustaste auf die Zeile <Devices> und wählen Sie aus dem sich öffnenden Dialog den Eintrag <Add New Item...>

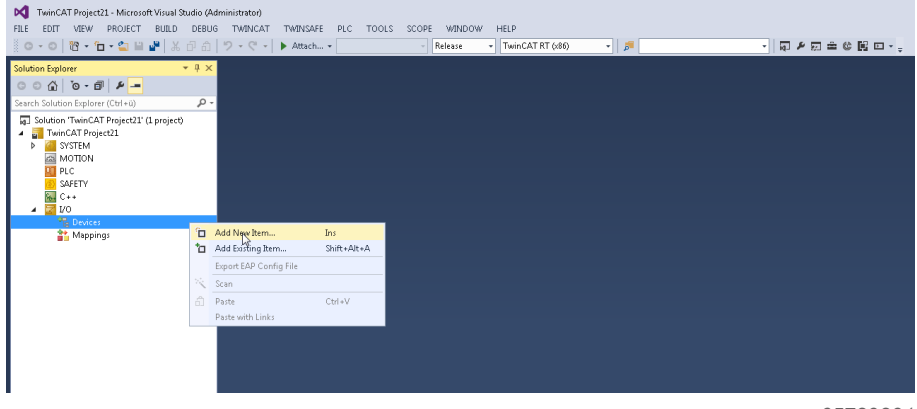

*65729291*

e) Wählen Sie im sich öffnenden Dialog das Menü <EtherCAT>, Untermenü <EtherCAT> aus und bestätigen Sie mit OK.

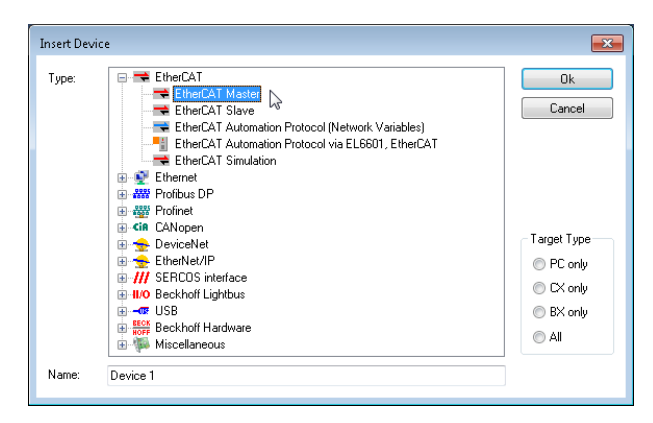

f) Klicken Sie mit der rechten Maustaste auf den neu entstandenen Menüpunkt >PLC (Ether-CAT)> und wählen das Untermenü >Add New Item...>.

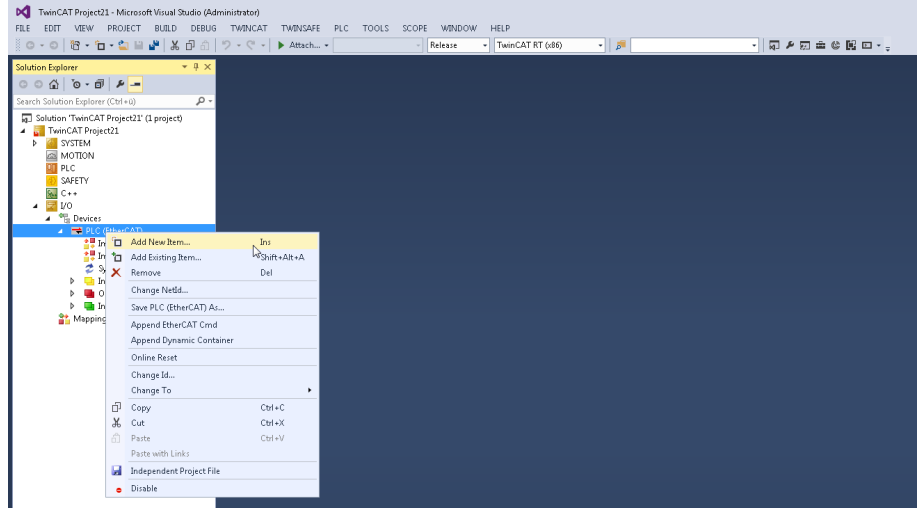

*65752331*

g) In dem sich öffnenden Dialog wählen Sie den Kübler Sendix Drehgeber entsprechend folgender Abbildung:

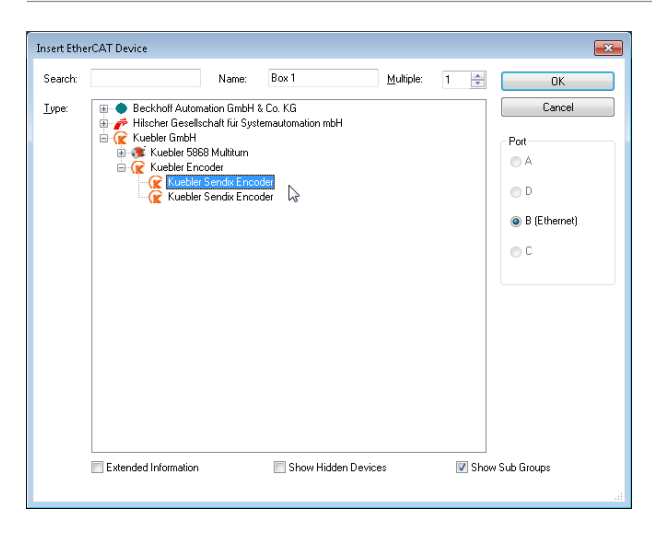

h) Danach sollte das Fenster des System-Managers wie folgt aussehen:

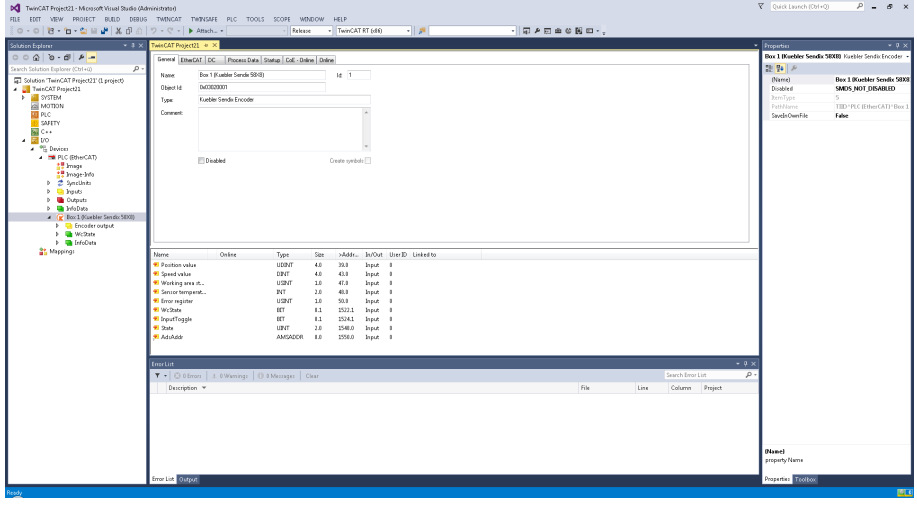

*65756171*

 $\Rightarrow$  Der EtherCAT Master und der Drehgeber sind nun angelegt.

#### **5.2.1.2 Konfigurierung der Netzwerkkarte**

a) Markieren Sie entsprechend der Abbildung das Menü <PLC (EtherCAT)> und wählen im rechten Bereich das Register <Adapter>.

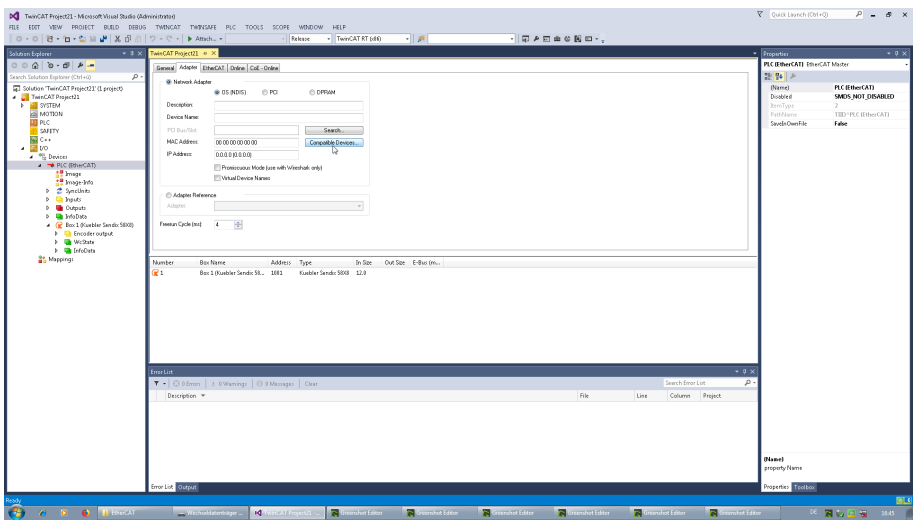

*65758091*

- b) Klicken Sie den Button <Kompatible Geräte...>, was das folgende Fenster öffnet. Sichtbar sind darin in erster Zeile die installierten und für TwinCAT betriebsbereiten Adapter (<Installed and ready to use devices>). In diesem Beispiel ist noch kein betriebsbereiter Adapter verfügbar.
	- $\Rightarrow$  Die zweite Zeile mit ihren Unterpunkten stellt alle TwinCAT-kompatiblen Adapter des PCs dar, aus denen einer oder mehrere für die Installation der TwinCAT-Realtime-Erweiterung ausgewählt werden können.
	- ð Die dritte Zeile stellt alle inkompatiblen Adapter dar. Diese Adapter sind für die Verwendung mit TwinCAT ungeeignet. Die vierte Zeile stellt alle Adapter dar, die unter TwinCAT bereits erfolgreich in Betrieb waren, die jedoch deaktiviert wurden.

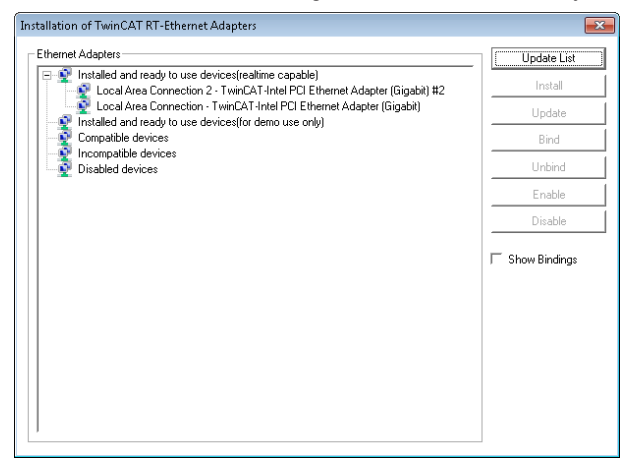

c) Markieren Sie mindestens einen Adapter aus der Kategorie der kompatiblen Adapter und klicken Button <Install>. Die Adapter erscheinen als Unterpunkte der installierten und betriebsbereiten Adapter.

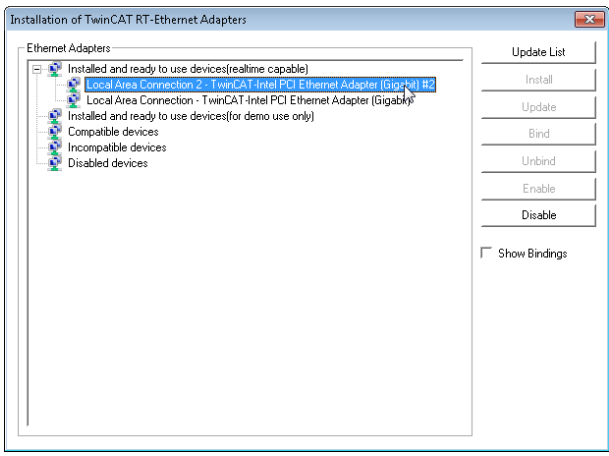

*65763851*

Falls Sie, bedingt durch ein Update der TwinCAT-Software, einen deaktivierten Adapter bereits haben, markieren Sie ihn und klicken <Enable>. Auch dieser Adapter erscheint dann unter der Kategorie der installierten und betriebsbereiten Adapter.

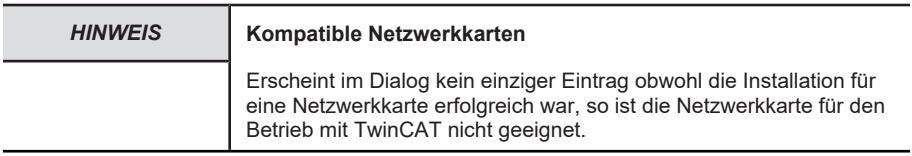

d) Schließen Sie das Fenster und klicken Button <Search...>. Es öffnet sich ein Auswahlfenster, das Ihnen die Auswahl eines Adapters für die künftige TwinCAT-Kommunikation mit dem Drehgeber erlaubt. Im konkreten Beispiel wurde der Adapter <PCIcard> ausgewählt.

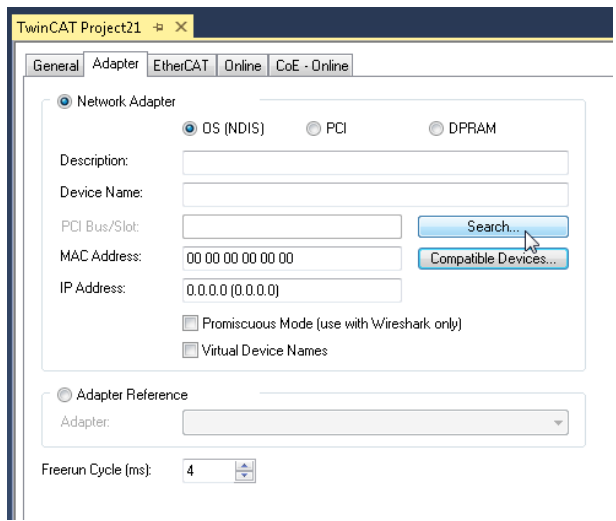

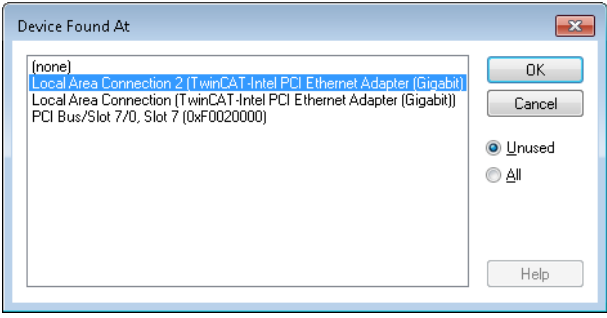

*65706251*

Das Register <Adapter> entspricht schließlich mit dieser Auswahl der Abbildung.

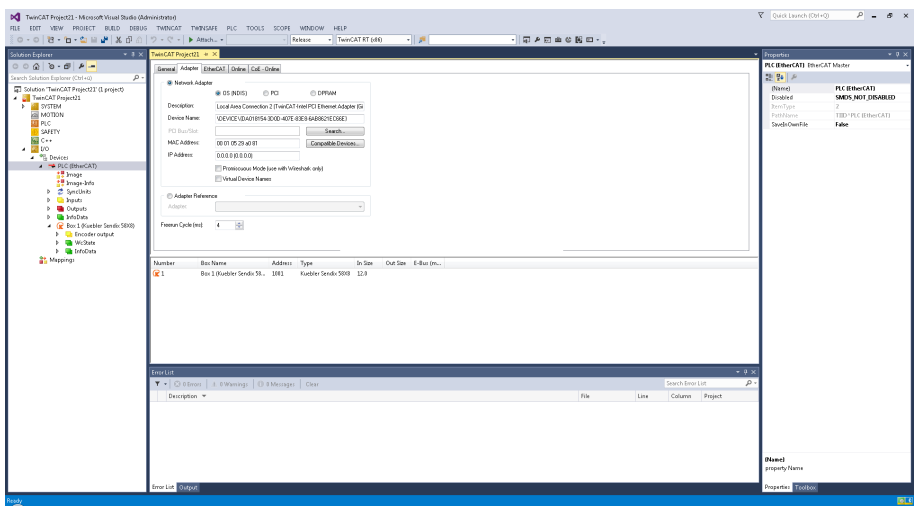

*65708171*

#### **5.2.1.3 Konfigurierung des DC-Betriebsmodus**

a) In der Systemkonfiguration wählen Sie das Untermenü <Echtzeit-Einstellungen> entsprechend dem folgenden Bild und stellen dort die <Basiszeit> auf 500μs.

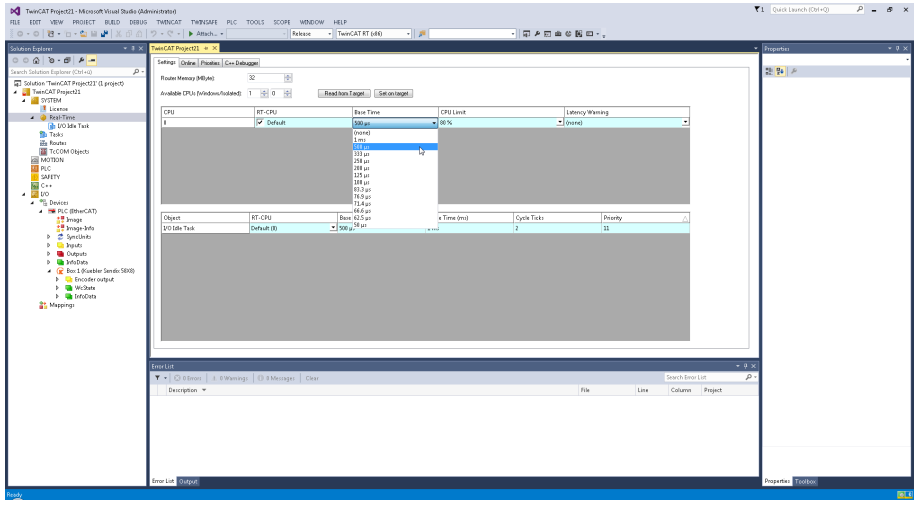

*65710091*

b) Entsprechend der Abbildung markieren Sie das Menü <Zusätzliche Tasks> mit der rechten Maustaste und wählen Untermenüpunkt <Task Anfügen...>. In dem daraufhin erscheinenden Dialog klicken Sie OK.

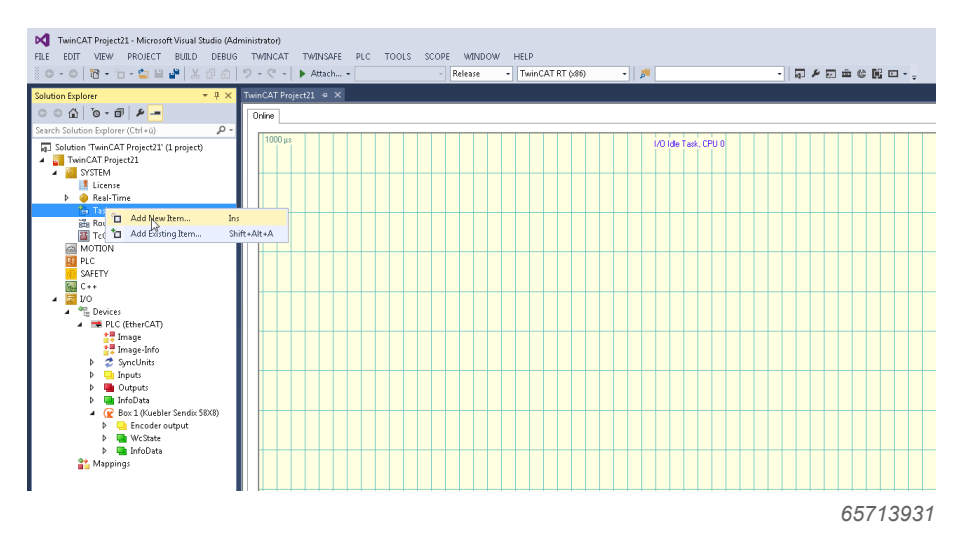

c) In dem Dialogfenster der Task 2 wählen Sie alle Einstellungen entsprechend der Abbildung

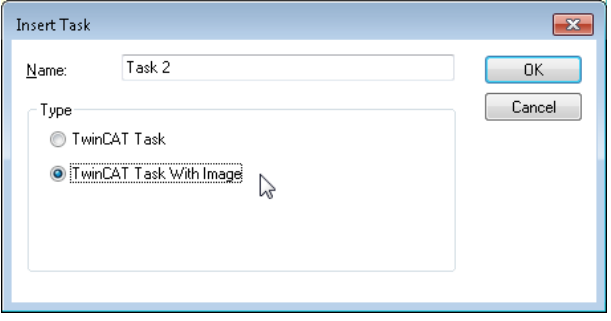

*65712011*

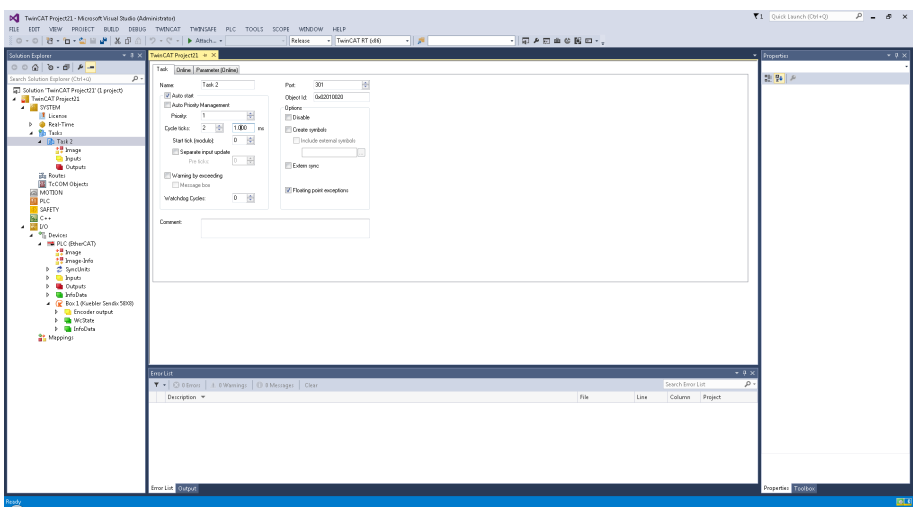

d) Markieren Sie den Menüpunkt <Box 1 (Kübler Sendix 58X8)> und wählen das Register <D-C>. Wählen Sie Distributed Clocks als Operationsmodus:

| $T1 -$ Quick Liunch (Orl+Q)<br>$P = B \times$<br>DC TwinGAT Project21 - Microsoft Visual Studio (Administrator) |                                                   |                                                                                                    |                                                                 |
|----------------------------------------------------------------------------------------------------|---------------------------------------------------|----------------------------------------------------------------------------------------------------|-----------------------------------------------------------------|
| FILE EDIT VIEW PROJECT BUILD DEBUG TWINCAT TWINSAFE PLC TOOLS SCOPE WINDOW<br>HELP                              |                                                   |                                                                                                    |                                                                 |
| ○ - ○   23 - 13 - 白 - 白   単   基 (日 △   ウ - ♡ -   ▶ Attack •                                                     |                                                   | $\cdot$ $\Box$ $\land$ $\Box$ $\land$ $\otimes$ $\Box$ $\circ$ $\cdot$<br>- TwinCAT RT (dif)<br>可是<br>- Release |                                                                 |
| $-3x$<br>Solution Explorer                                                                                      | TwisCAT Project21 = X                             |                                                                                                    | $-9 \times$<br>- Properties                                     |
| $0.0010 - 0.014 -$                                                                                              | General EtherCAT CC                               | Process Data Statup CoE - Dráme Dráme                                                                           | Box 1 (Kuebler Sendix 5000) Kuebler Sendix Encoder              |
| $\rho$ .<br>Search Solution Explorer (Ctrl+G)                                                                   |                                                   |                                                                                                    | 認識を                                                             |
| F Solution 'TwinCAT Project21' (L project)                                                                      | <b>Domation Made:</b>                             | <b>Districted Clocks</b><br>Free Run                                                                            | Box 1 (Kuebler Sendix 5833)<br>(Name)                           |
| FainCAT Project21                                                                                               |                                                   | <b>Houlad Lices</b>                                                                                             | SMDS NOT DISABLED<br>Disabled                                   |
| <b>A BE SYSTEM</b><br><b>Il</b> License                                                                         |                                                   |                                                                                                    | <b>RemType</b>                                                  |
| <b>D C</b> Real-Time                                                                                            |                                                   |                                                                                                    | TID *FLC (EtherCAT) *Box 3<br>Pathhame<br>SwelsOwnFile<br>False |
| # 10 Tasks                                                                                                    |                                                   |                                                                                                    |                                                                 |
| $ \frac{1}{2}$ Task 2                                                                                           |                                                   |                                                                                                    |                                                                 |
| <b>M</b> Image<br><b>City Joseph</b>                                                                            |                                                   |                                                                                                    |                                                                 |
| <b>De Outputs</b>                                                                                               |                                                   |                                                                                                    |                                                                 |
| ills Router                                                                                                    |                                                   |                                                                                                    |                                                                 |
| TcCOM Objects<br><b>MOTTOM</b>                                                                                  |                                                   |                                                                                                    |                                                                 |
| <b>III</b> PLC                                                                                                  |                                                   |                                                                                                    |                                                                 |
| <b>D</b> SAFETY                                                                                                 |                                                   |                                                                                                    |                                                                 |
| <b>EL</b> C++                                                                                                   |                                                   |                                                                                                    |                                                                 |
| $\sim$ $\frac{1}{200}$ 1/0<br><b>A</b> <sup>9</sup> Devices                                                     |                                                   |                                                                                                    |                                                                 |
| A IMPLC (BlacCAT)                                                                                               |                                                   |                                                                                                    |                                                                 |
| <b>SE Image</b>                                                                                                 |                                                   |                                                                                                    |                                                                 |
| <sup>2</sup> Image-Info                                                                                         | Name                                              | Online<br>Type<br>In/Out UnerID Linked to<br>Size<br>>4dHz                                                      |                                                                 |
| <b>D</b> 2 Synclinity<br>b <b>Chinato</b>                                                                       | * Position value                                  | UDINT<br>$4.0 -$<br>71.0<br>Input #                                                                             |                                                                 |
| <b>De Outputs</b><br>$\sim$                                                                                     | * Speed value                                     | ONT<br>$4.0 -$<br>75.0<br>Ispot 0                                                                               |                                                                 |
| b ThisDate                                                                                                    | * Weding area st.<br><sup>2</sup> Sensor temperat | USINT<br>10<br>79.0<br>Input #<br>INT.<br>$2.0 -$<br>93.0<br>Input #                                            |                                                                 |
| C Box 1 (Kuebler Sendix 5808)<br><b>1 C</b> Encoder output                                                      | <sup>2</sup> Error register                       | USMT<br>10<br>82.0<br>Isput 0                                                                                   |                                                                 |
| > The Western                                                                                                   | <b>El</b> Wolbste                                 | <b>ECT</b><br>1.1<br>1522.3<br>Input #                                                                          |                                                                 |
| A <b>D</b> InfoData                                                                                             | * InputToggle                                     | <b>ECT</b><br>1.1<br>1524.3<br>Input #                                                                          |                                                                 |
| <b>W</b> State                                                                                                  | <b>VI</b> State                                   | UPAT<br>$2.0 -$<br>1548.0<br>Input #                                                                            |                                                                 |
| <b>b</b> R. Adoliddir<br>· DeOutputSvift                                                                        | <b>R</b> Adobate<br><b>E</b> DoDutsutSkift        | AMSADOR<br>$10 -$<br>1550.0<br>Input #<br>DINT<br>4.0<br>1558.0<br>Input #                                      |                                                                 |
| * Deliverable                                                                                                   | <b>E</b> DeliseurSvitt                            | DINT<br>$4.0 -$<br>1562.0 Input #                                                                               |                                                                 |
| <sup>21</sup> Mappings                                                                                          |                                                   |                                                                                                    |                                                                 |
|                                                                                                    |                                                   |                                                                                                    |                                                                 |
|                                                                                                    |                                                   |                                                                                                    |                                                                 |
|                                                                                                    |                                                   |                                                                                                    |                                                                 |
|                                                                                                    |                                                   |                                                                                                    |                                                                 |
|                                                                                                    |                                                   |                                                                                                    |                                                                 |
|                                                                                                    |                                                   |                                                                                                    |                                                                 |
|                                                                                                    |                                                   |                                                                                                    |                                                                 |
|                                                                                                    |                                                   |                                                                                                    | (Name)                                                          |
|                                                                                                    |                                                   |                                                                                                    | property Name                                                   |
|                                                                                                    |                                                   |                                                                                                    |                                                                 |
|                                                                                                    |                                                   |                                                                                                    | Properties Toolbox                                              |
|                                                                                                    |                                                   |                                                                                                    | <b>BLS</b>                                                      |

*65717771*

e) Klicken Sie auf den Button <Erweiterte Einstellungen...> und prüfen Sie ob die Einstellungen der Abbildung entsprechen. Insbesondere sollte die SYNC 0 Cycle Time 62,500 μs oder größer sein.

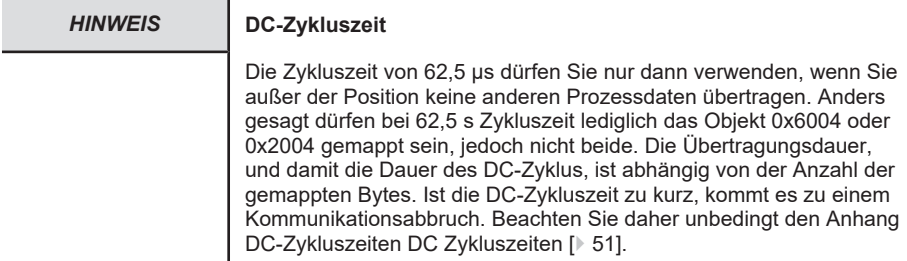

Wie aus der Abbildung hervorgeht, befindet sich der System Manager im Konfigurationsmodus, was durch das blaue Feld in der rechten unteren Ecke mittels <Config Mode> verdeutlicht wird.

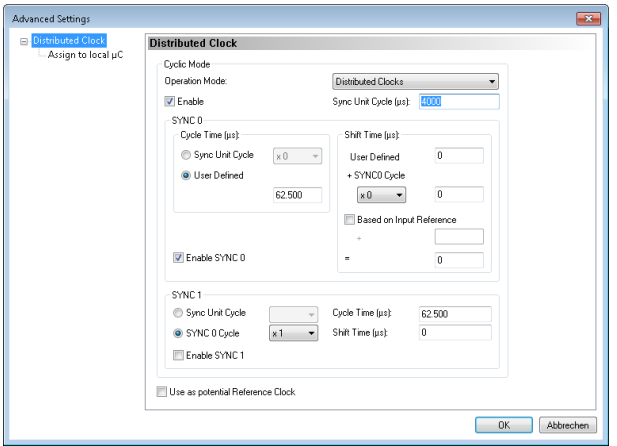

*65719691*

#### **5.2.1.4 Abbildung der Prozessdaten**

a) Markieren Sie entsprechend der Abbildung mit der rechten Maustaste den Eintrag <Inputs> und wählen den Untermenüpunkt <Add New Item...>.

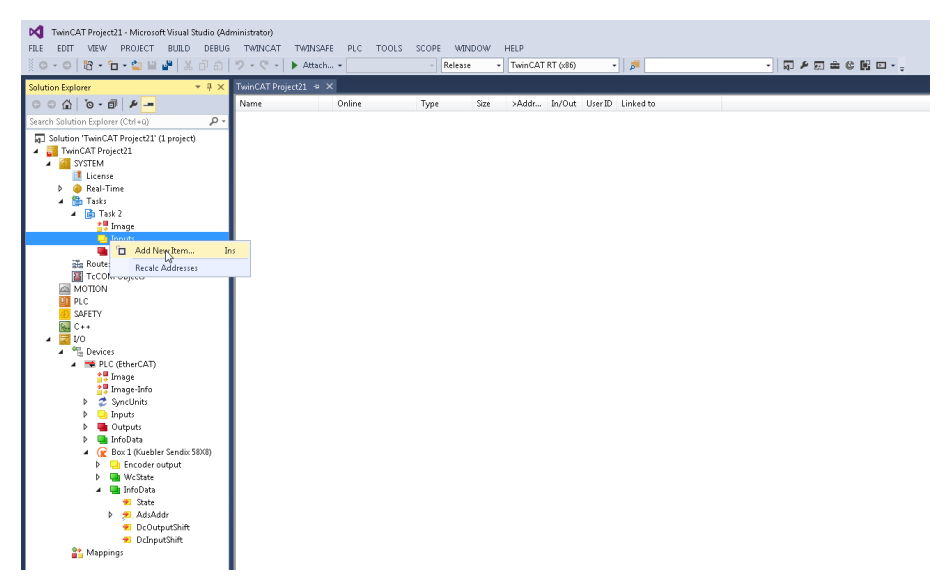

b) In dem angezeigten Dialog, siehe nächste Abbildung, wählen Sie bitte eine Variable vom Typ DINT 4. Auf diese Variable wird der Wert der Drehgeberposition abgebildet. Klicken  $Sie < OK$ 

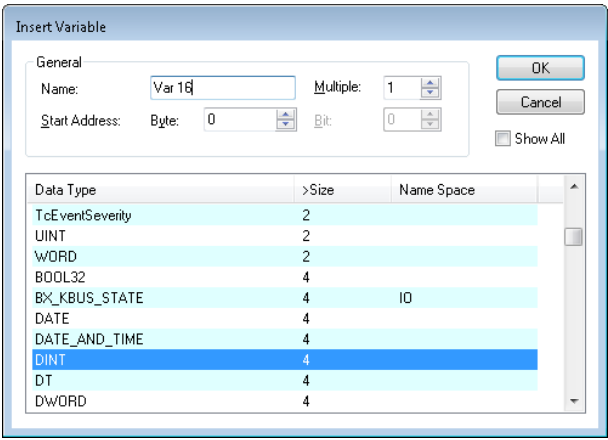

*65725451*

c) Markieren Sie die Variable <Var 34> und klicken Sie auf den Button <Attach with...>. Wählen Sie den Drehgeber-Positionswert <Position value> und klicken auf den Button <OK>.

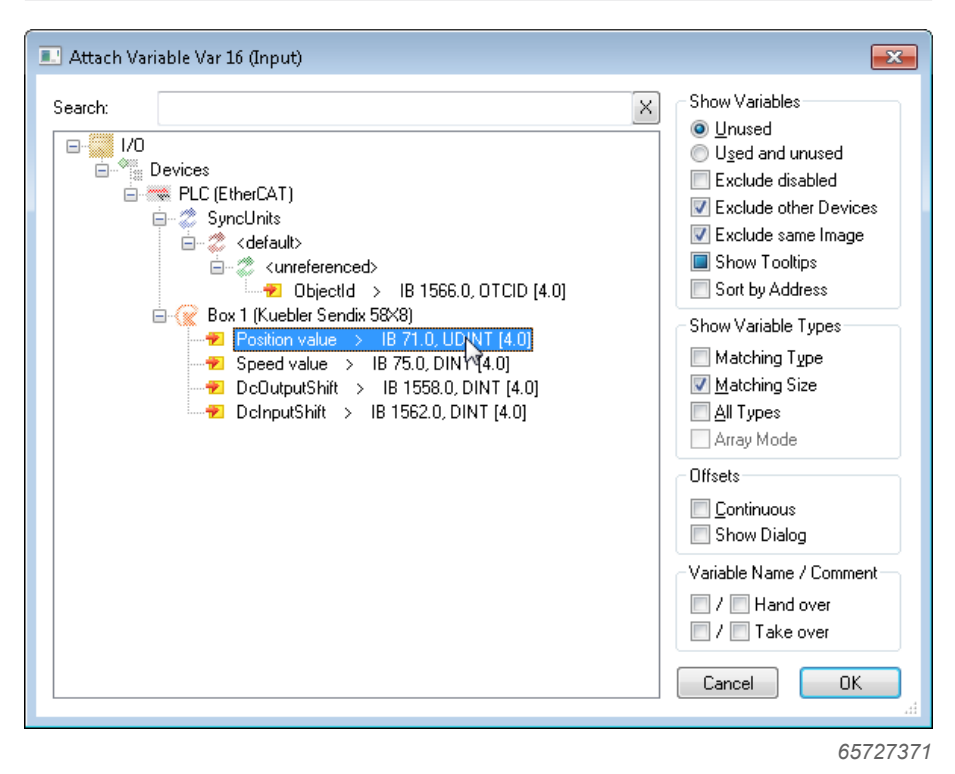

#### **5.2.1.5 Konfigurierung des Drehgebers**

Die folgende Abbildung 39 zeigt exemplarisch die SDOs und PDOs, die der Drehgeber unterstützt. Die Objekte lehnen sich an das CiA CANopen – Profil von Drehgebern in der Version 3.2.10 vom 18. Februar 2011 an und werden in der Folge erklärt.

### <span id="page-27-0"></span>**5.2.2 Inbetriebnahme**

- a) Verbinden Sie den Drehgeber mit dem PC über die Netzwerkkarte, die Sie für TwinCAT konfiguriert haben.
	- $\Rightarrow$  Mit dem Start der Drehgeber-Firmware leuchtet die rote LED nur kurz auf. Anschließend geht die gelbe LED des Ports, über den der Drehgeber an TwinCAT / die Steuerung angeschlossen wurde, auf Dauerleuchten über.
- b) Aktivieren Sie den DC-Mode von TwinCAT über das Menü "Aktionen" Untermenü "Activate Konfiguration...".
- c) Bestätigen Sie die nächsten beiden Dialoge mit OK.

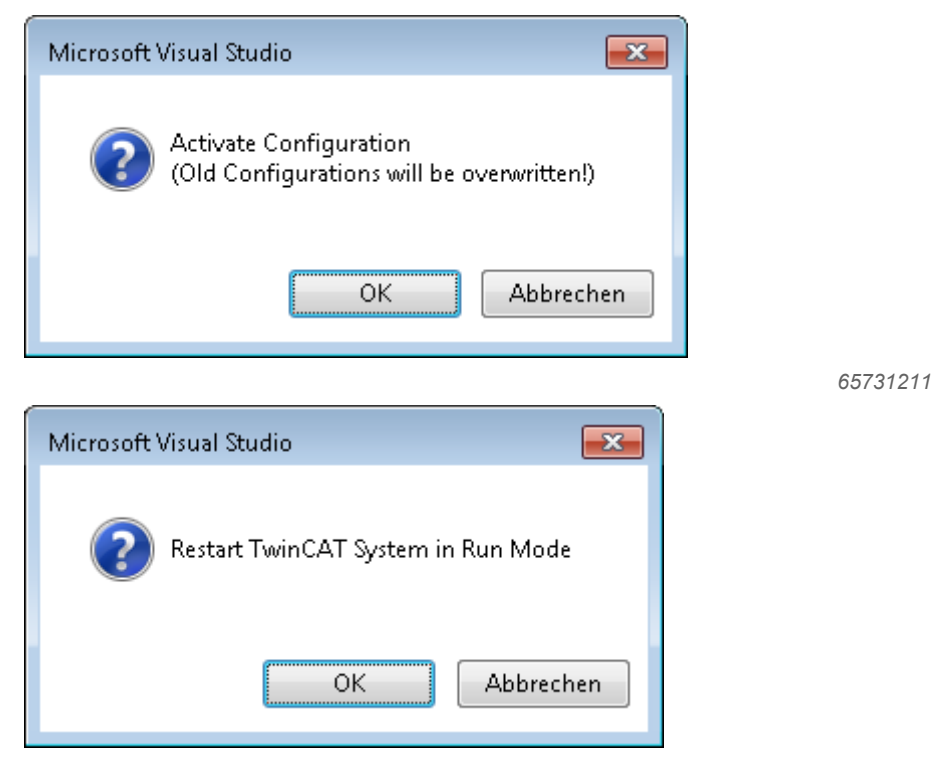

Sind alle Voraussetzungen für den <Operational Mode> erfüllt, schaltet TwinCAT in die Real-Time-Darstellung um und zeigt den Positionswert an. Die aktuellen Werte sind in der unteren Bildschirmhälfte zu finden.

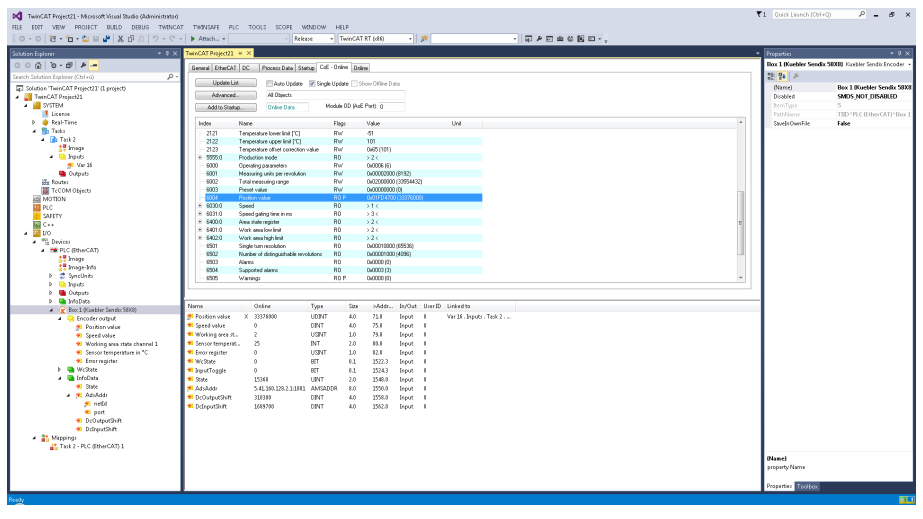

Die gelbe LED des zugehörigen Ports blinkt nun schnell zyklisch. Die grüne RUN-LED leuchtet dauerhaft auf.

## <span id="page-29-0"></span>**5.3 Protokolleigenschaften**

### <span id="page-29-1"></span>**5.3.1 Datenübertragung**

EtherCAT überträgt Daten auf der Basis eines Standard IEEE 802.3 Ethernet Frames. Der spezielle IEEE EtherType ist hierbei: 88A4h. Alternativ kann auch UDP genutzt werden.

Der Aufbau des EtherCAT Frames ist in folgender Abbildung dargestellt.

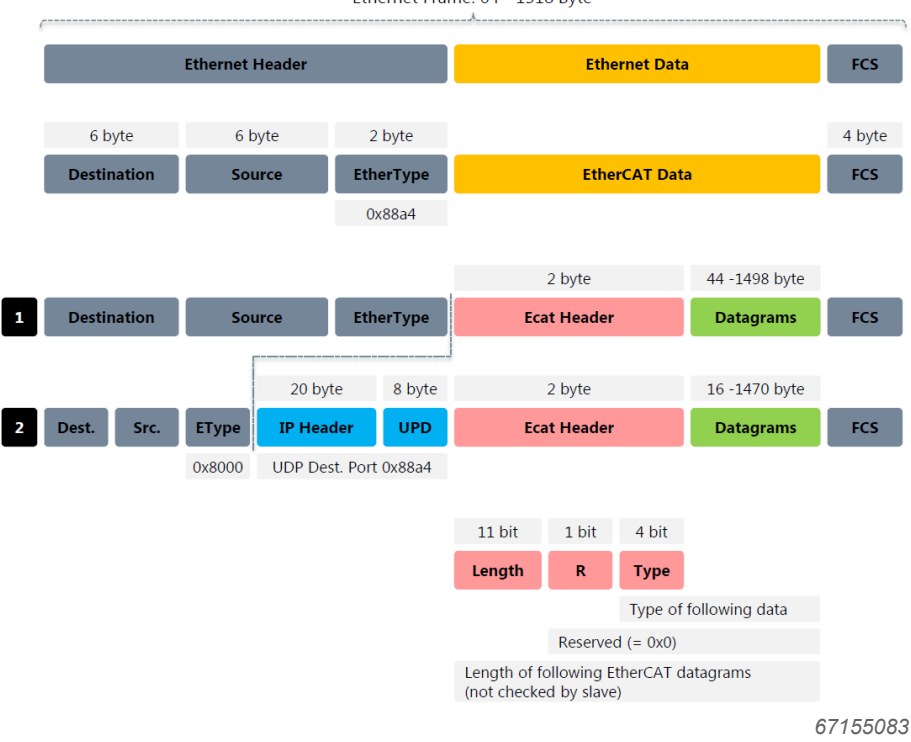

#### Ethernet Frame: 64 - 1518 Byte

### <span id="page-30-0"></span>**5.4 CANopen Objektverzeichnis**

EtherCAT kann die gleichen Kommunikationsmechanismen bereitstellen, wie sie von CANopen her bekannt sind: Objektverzeichnis, PDO (Prozessdatenobjekte) und SDO (Servicedatenobjekte). Selbst das Netzwerkmanagement ist vergleichbar. So kann EtherCAT auf Geräten, die bisher mit CANopen ausgestattet waren, mit minimalem Aufwand implementiert werden. Große Teile der CANopen-Firmware sind wieder verwendbar. Dabei lassen sich die Objekte optional erweitern, um der größeren Bandbreite von EtherCAT Rechnung zu tragen.

Das Objektverzeichnis beschreibt den kompletten Funktionsumfang (Parameter) eines CANopen-Gerätes und ist in Tabellenform organisiert. Im Objektverzeichnis sind nicht nur die standardisierten Datentypen und Objekte des CANopen-Kommunikationsprofils sowie der Geräteprofile enthalten, sondern gegebenenfalls auch herstellerspezifische Objekte und Datentypen.

Die Beschreibung der Objektverzeichnis-Einträge ist folgendermaßen aufgebaut:

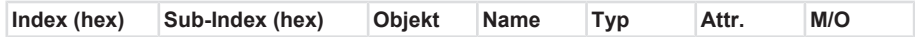

#### **Index**

16 bit-Adresse des Eintrages

#### **Sub-Index**

8 bit-Zeiger auf Untereintrag:

- Verwendung nur bei komplexen Datenstrukturen (z. B. Record, Array)
- Kein Untereintrag: Sub-Index=0

#### **Objekt**

- NULL Eintrag ohne Daten
- DOMAIN größere variable Datenmenge, z. B. Programmcode
- DEFTYPE Definition der Datentypen, z. B. boolean, float, unsigned16
- DEFSTRUCT Definition eines Record-Eintrages, z. B. PDO Mapping Struktur
- VAR einzelner Datenwert, z. B. boolean, float, unsigned16, string
- ARRAY Feld mit gleichartigen Daten, z. B. unsigned16 Daten
- RECORD Feld mit beliebig gemischten Datentypen

#### **Name**

Kurze Beschreibung der Funktion

### **Typ**

Datentyp, z. B. boolean, float, unsigned16, integer

#### **Attribut**

Gibt die Zugriffsrechte auf das Objekt an:

- rw Schreib- und Lesezugriff
- ro nur Lesezugriff
- const nur Lesezugriff, Wert = Konstante

### **M/O**

- M Mandatory: Objekt muss im Gerät implementiert sein
- O Optional: Objekt muss nicht im Gerät implementiert sein

## <span id="page-31-0"></span>**5.5 Beschreibung der Objekte**

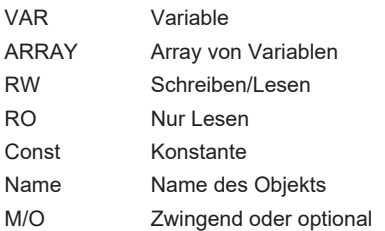

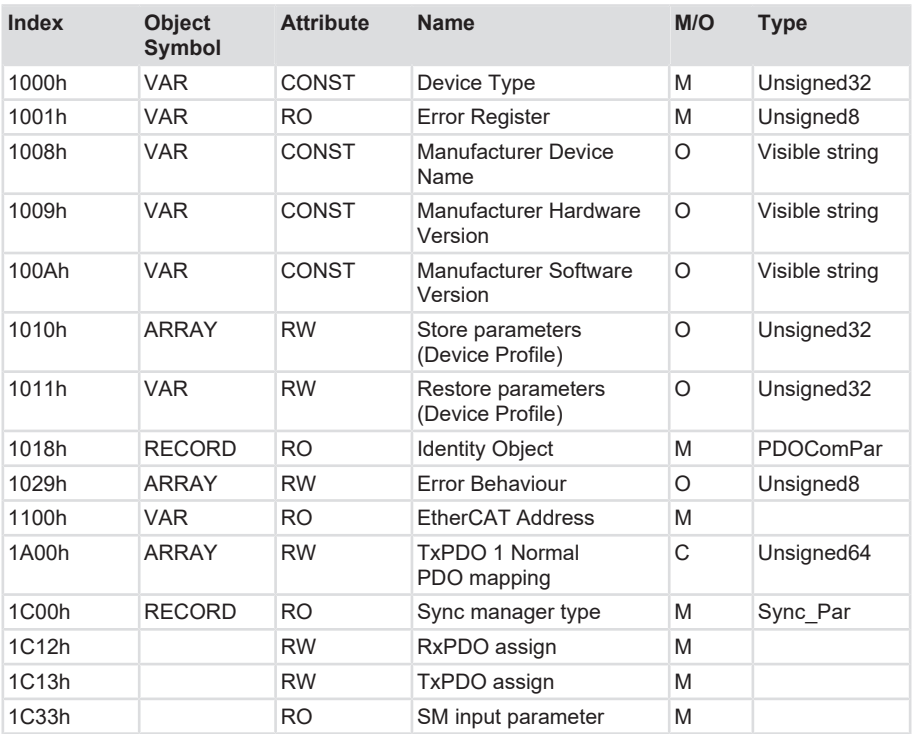

## <span id="page-32-0"></span>**5.5.1 Kommunikationsobjekte**

### <span id="page-32-1"></span>**5.5.2 Herstellerspezifische Objekte**

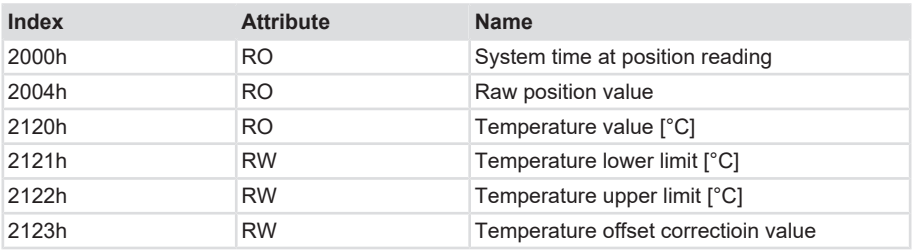

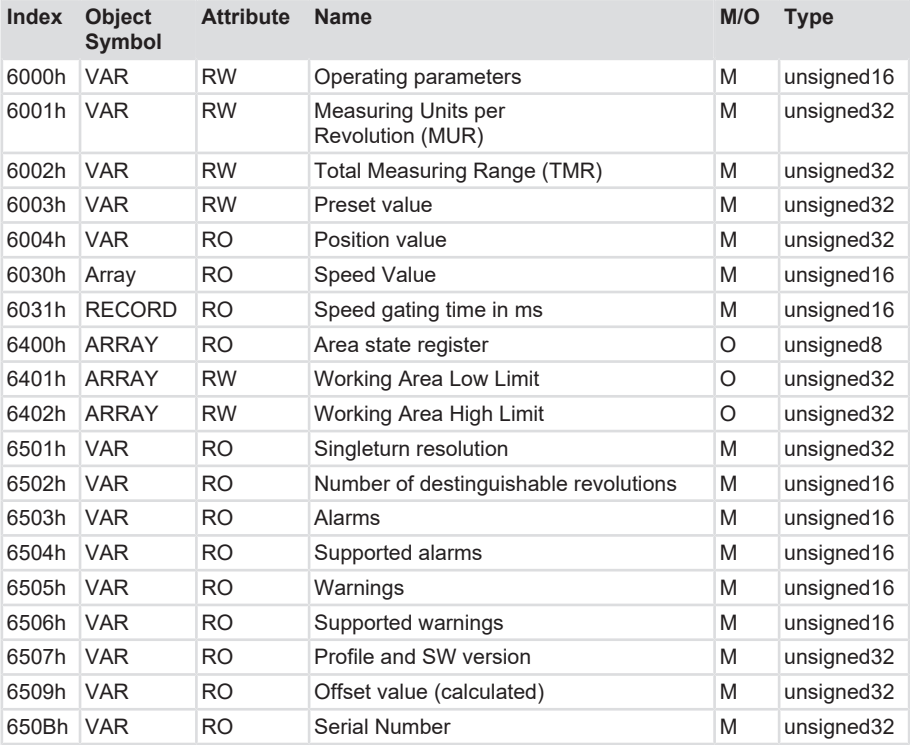

### <span id="page-33-0"></span>**5.5.3 Gerätespezifische Objekte**

### <span id="page-33-1"></span>**5.5.4 Nicht genannte Objekte**

Alle nicht genannten Objekte dienen der zusätzlichen Information und können dem jeweiligen CANopen-Profil entnommen werden.

### <span id="page-33-2"></span>**5.5.5 Objekt 0x1000 - Device type**

Gibt Aufschluss über den Gerätetypen. Jedem Gerätetypen sind spezielle Nummern zugewiesen.

- 0x00010196 Singleturn Drehgeber
- 0x00020196 Multiturn Drehgeber
- 0x060001A1 Lineares Messsystem

### <span id="page-34-0"></span>**5.5.6 Objekt 0x1001 - Error register**

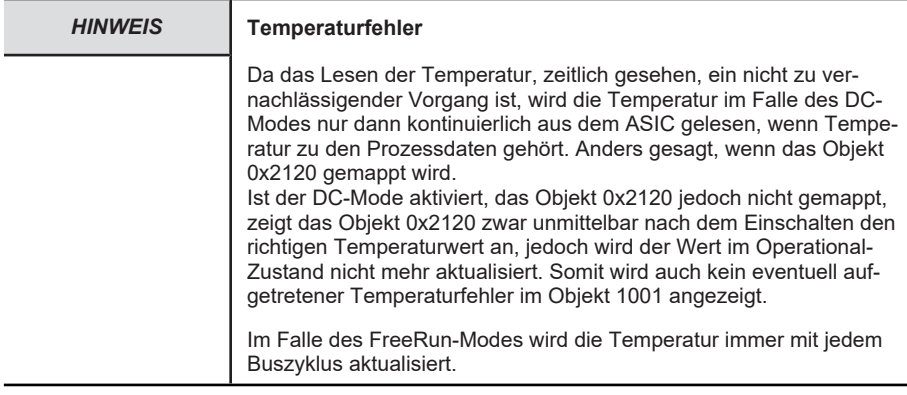

Das Objekt 1001h ist das Error-Register des Geräts. Kommt es zu einem Fehler, so wird dieser im Falle einer Temperaturüberschreitung oder Temperaturunterschreitung direkt mit Hilfe dieses Registers im Bit 3 angezeigt. Es wird dabei grundsätzlich auch das Bit 0 (generic error) gesetzt. Der Gesamtfehlercode ist damit im Falle einer unzulässigen Temperaturüberschreitung / Temperaturunterschreitung 0x09.

Zusätzlich wird eine EMERGENCY-Meldung mit dem Code 0x4200 abgesetzt.

Im Falle des Positionsfehlers oder "Commissioning diagnostic"–Fehlers werden in diesem Register zunächst das Bit 0, "generic error", und das Bit 5, "device profile specific error", gesetzt. Ob Positionsfehler oder "Commissioning diagnostic"–Fehler aufgetreten sind, ist dem Objekt 0x6503 zu entnehmen. Siehe dazu die Beschreibung des Objektes 0x6503.

### <span id="page-34-1"></span>**5.5.7 Objekt 0x1008 - Device name**

Zeigt den Gerätenamen an. Im Falle eines Drehgebers wird der Wert "Kuebler Sendix Encoder" angezeigt.

### <span id="page-34-2"></span>**5.5.8 Objekt 0x1009 - Hardware version**

Gibt den Wert der Hardware Version an.

### <span id="page-34-3"></span>**5.5.9 Objekt 0x100A - Software version**

Steht für den konstanten Wert "Va.b.", wobei a und b jeweils die Zahlenwerte der Major- und Minor Firmware-Version repräsentieren.

### <span id="page-34-4"></span>**5.5.10 Objekt 0x1010 – Store parameters**

Mit Hilfe des Kommandos save unter Sub-Index 1h (save all parameters) wird das Abspeichern der Parameter in den nichtflüchtigen Speicher (EEPROM) veranlasst.

Unter diesem Unterpunkt werden alle Kommunikationsobjekte, Applikationsobjekte und herstellerspezifischen Objekte abgespeichert. Dieser Vorgang benötigt ca. 14 ms.

Um ein versehentliches Abspeichern zu verhindern, wird der Befehl nur ausgeführt, wenn als Codewort der String SAVE in diesen Sub-Index eingetragen wird.

Ein Lesezugriff auf den Sub-Index 1h liefert Informationen über die Speicherfunktionalität.

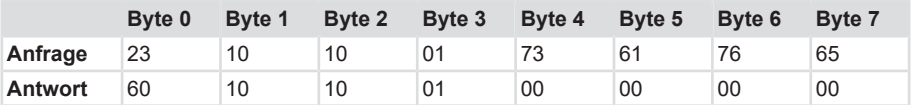

Byte 4: 0x73 (ASCII-Code für S)

Byte 5: 0x61 (ASCII-Code für A)

Byte 6: 0x76 (ASCII-Code für V)

Byte 7: 0x65 (ASCII-Code für E)

### <span id="page-35-0"></span>**5.5.11 Objekt 0x1011 - Werkseinstellungen laden**

#### Um die Werkseinstellungen via. Objekt 0x1011 - Restore default parameters"

Die Default-Werte können über einen spezifischen Befehl restauriert werden. Um ein versehentliches Laden der Standard-Werte zu verhindern, wird der Befehl nur ausgeführt, wenn als Codewort der String "load" in diesen Sub-Index eingetragen wird.

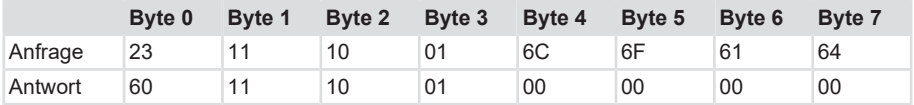

Byte 0: 6Ch (ASCII-Code für "l")

Byte 1: 6Fh (ASCII-Code für "o")

Byte 2: 61h (ASCII-Code für "a")

Byte 3: 64h (ASCII-Code für "d")

Durch einen Doppelklick auf die Zeile "Restore all parameters" geht ein Dialog entsprechend Abbildung 42 auf. Nach Eingabe des Wertes 0x64616F6C, der nach ISO 8859 die Hex-Signatur des Wortes "load" repräsentiert, werden alle Benutzerparameter mit jenen aus dem nichtflüchtigen Speicher ersetzt.

Damit die Werte nun unter TwinCAT wirksam werden, muss die Konfiguration aktiviert werden.

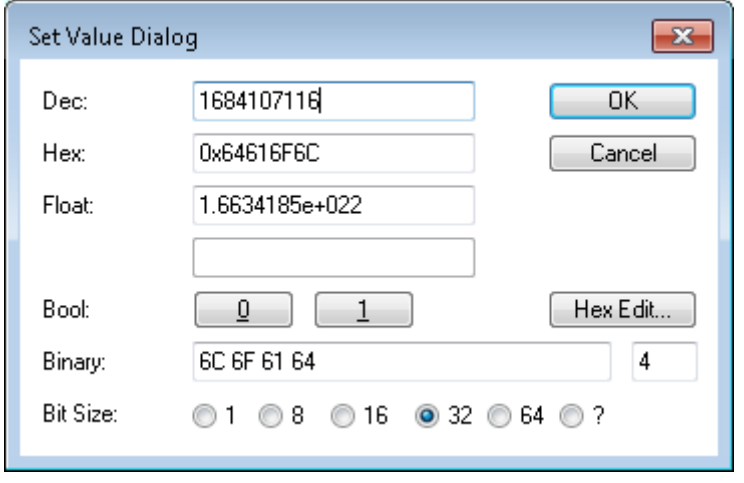

Für den Subindex 2 gilt das Analoge insofern als der Doppelklick auf die Zeile "Restore factory default values" durchzuführen ist, wobei dann die sogenannten Factory-Werte aktiviert werden. In diesem Fall werden die Benutzerparameter mit jenen Werten belegt, die zum Produktionszeitpunkt des Drehgebers festgelegt wurden. Auch in diesem Fall werden die Werte unter Twin-CAT erst dann wirksam wenn die Konfiguration aktiviert wird.

### <span id="page-36-0"></span>**5.5.12 Objekt 0x1018 - Identity Object**

Das Identity Object enthält Informationen über den Hersteller und das Gerät:

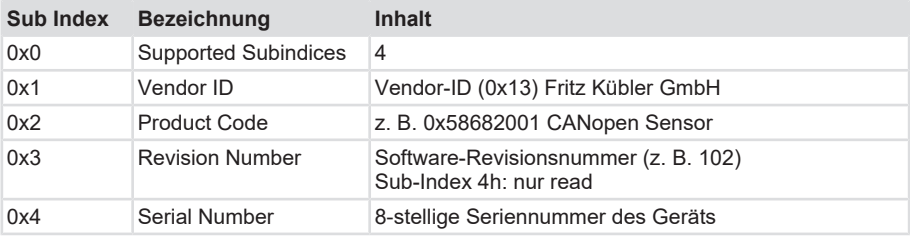

### <span id="page-36-1"></span>**5.5.13 Objekt 0x1029 - Error Behavior**

Wird ein ernsthafter Fehler erkannt, sollte das Gerät automatisch in den Pre-Operational Modus wechseln. Innerhalb dieses Objektes kann eingestellt werden, wie sich das Gerät beim Auftreten eines Fehlerfalles verhalten soll.

Folgende Fehlerklassen werden abgedeckt:

#### **1029h, Subindex 1 Kommunikationsfehler**

- Bus-off Zustand des CAN Interfaces
- Life guarding Ereignis ist aufgetreten
- Heartbeat Überwachung ist fehlgeschlagen

#### **1029h, Subindex 2 Device Profile Specific**

- Sensorfehler und Controllerfehler
- Temperaturfehler

#### **1029h, Subindex 3 Manufacturer Specific**

• interner Fehler

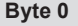

 $2^7...2^0$ 

Der Wert der Objektklassen setzt sich folgendermaßen zusammen:

Wertebereich 8-Bit

- 0 = Pre-Operational Modus (nur wenn zuvor Operational-Modus aktiv war)
- 1 = keine Änderung des Modus
- 2 = Stopped-Modus
- 3 … 127 = reserviert

### <span id="page-37-0"></span>**5.5.14 Objekt 1100h - EtherCAT address**

Objekt 1100 gibt die EtherCAT-Adresse des Drehgebers an. Im Sonderfall von TwinCAT ist es die Adresse, die im Dialog gemäß der Abbildung eingestellt wird.

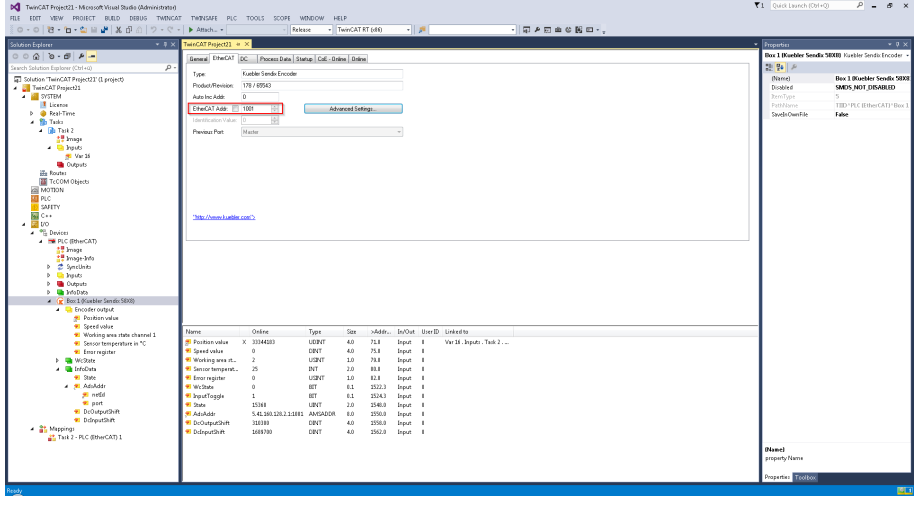

*65744651*

### <span id="page-37-1"></span>**5.5.15 Objekt 1C00h - Sync manager type**

Objekt 1C00h gibt die Zuordnung des Typs zum jeweiligen Sync-Manager. Die Zuordnung vom Sync-Manager zum Typ ist wie folgt gewählt:

Sync-Manager 0: 1 Mailbox receive (Master zum Slave)

Sync-Manager 1: 2 Mailbox send (Slave zum Master)

Sync-Manager 2: 0 Deaktiviert, da der Drehgeber keine Ausgangsprozessdaten hat

Sync-Manager 3: 4 Eingangsprozessdaten (Slave zum Master)

### <span id="page-38-0"></span>**5.5.16 Objekt 1A00h - TxPDO1 mapping**

Das Mapping Objekt für PDO 1 ist im Objektverzeichnis Index 1A00h festgelegt. Es besteht aus einem Eintrag und kann durch den Anwender verändert werden (variable mapping).

Mit Hilfe dieses Objektes werden die Daten ausgewählt, die als Prozessdaten zur Laufzeit übertragen werden sollen. Diese können beispielhaft im Register "Prozessdaten" des TwinCAT-Managers, entsprechend Abbildung 44, eingetragen werden.

Klicken Sie mit der rechten Maustaste auf den letzten Eintrag der Auflistung und wählen Sie den Menüpunkt <Einfügen>.

Der Dialog zur Auswahl einzelner Objekte wird geöffnet.

Sie können die Objekte in beliebiger Reihenfolge platzieren.

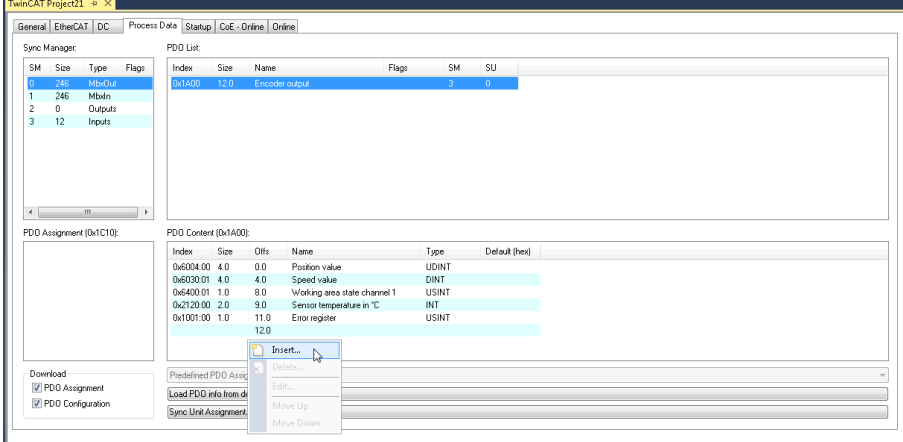

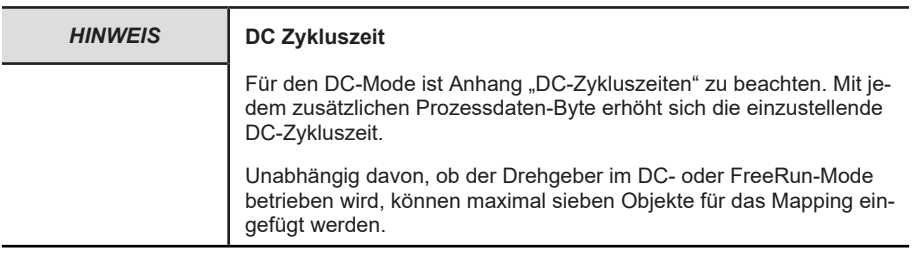

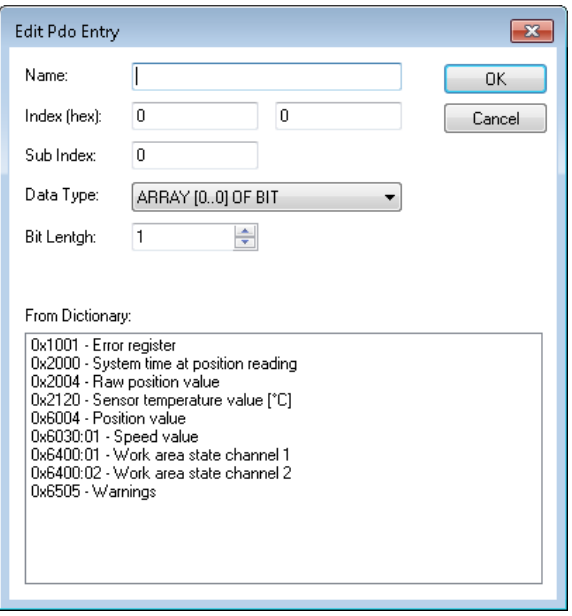

### <span id="page-39-0"></span>**5.5.17 Objekt 1C12h - RxPDO assign**

Da der Drehgeber keine Ausgangsprozessdaten hat, gibt es keine Zuordnung zu einem RxPDO-Objekt.

### <span id="page-39-1"></span>**5.5.18 Objekt 1C13h - TxPDO assignment**

Das Assignment der Prozessdaten des Drehgebers findet über das Objekt 0x1A00 statt.

### <span id="page-39-2"></span>**5.5.19 Objekt 1C33h - SM 3 input parameter**

Das Objekt 1C33h hat nur Read-Only-Subindizes.

Die Information ist rein informativ:

- Im DC-Mode kann die Synchronisationsart im Subindex 1 abgelesen werden, z. B. steht eine 2 für "DC SYNC0 synchronisiert mit AL Event".
- Über das Subindex 2 kann die Zykluszeit überprüft werden.
- Im Subindex 5 kann (zudem) die minimale Zykluszeit abgelesen werden.

### <span id="page-39-3"></span>**5.5.20 Objekt 2000h - System time at position reading**

Dieses Objekt repräsentiert die Systemzeit zum Zeitpunkt, da die Position im Drehgeber generiert wird.

### <span id="page-40-0"></span>**5.5.21 Objekt 2004h - Raw position value**

Mit Hilfe dieses Objektes ist das Auswerten der Rohdaten-Position möglich. Die Rohdaten sind nur von der physikalischen Auflösung des Drehgebers abhängig und von den Skalierungsoperationen unabhängig.

### <span id="page-40-1"></span>**5.5.22 Objekt 2120h - Sensor temperature value**

Der Drehgeber beinhaltet ein ASIC, dessen Bestandteil ein Temperatur-Sensor ist. Mit seiner Hilfe kann die Innentemperatur des Drehgeber-Sensors angezeigt werden. Im Objekt 0x2120 wird die Temperatur in °C angezeigt.

### <span id="page-40-2"></span>**5.5.23 Objekt 2121h - Temperature lower limit**

Der Drehgeber beinhaltet ein ASIC, dessen Bestandteil ein Temperatur-Sensor ist. Mit seiner Hilfe kann die Innentemperatur des Drehgeber-Sensors angezeigt werden.

Mittels dieses Objektes wird die untere Temperaturgrenze eingestellt, deren Unterschreitung zum Auslösen eines Alarms führt, der über das Objekt 1001h (Error-Register) als auch eine entsprechende Emergency-Message signalisiert wird.

Der Wert wird in °C angegeben. Die Werte, die an dieser Stelle eingegeben werden können, liegen im Bereich -45°C … +90°C.

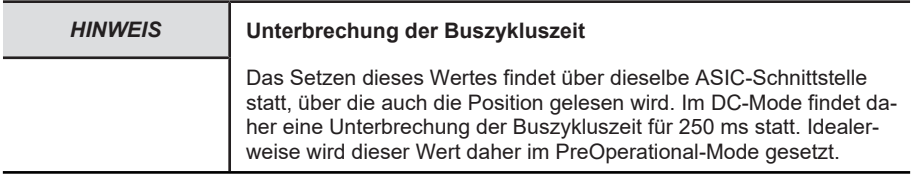

### <span id="page-40-3"></span>**5.5.24 Objekt 2122h - Temperature upper limit**

Der Drehgeber beinhaltet ein ASIC, dessen Bestandteil ein Temperatur-Sensor ist. Mit seiner Hilfe kann die Innentemperatur des Drehgeber-Sensors angezeigt werden. Mittels dieses Objektes wird die obere Temperaturgrenze eingestellt, deren Überschreitung zum Auslösen eines Alarms führt, der über das Objekt 1001 (Error-Register) als auch eine entsprechende Emergency-Message signalisiert wird. Die Werte, die an dieser Stelle eingegeben werden können, liegen im Bereich -45°C … +90°C.

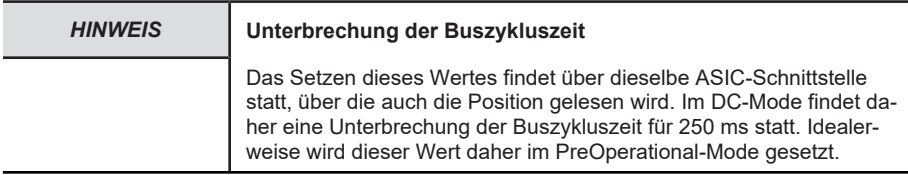

### <span id="page-40-4"></span>**5.5.25 Objekt 2123h - Temperature offset correction value**

Mittels dieses Objektes wird der Temperatursensor derart abgeglichen, dass bei 0°C über das Objekt 2120h der Wert 64 (dezimal) angezeigt wird.

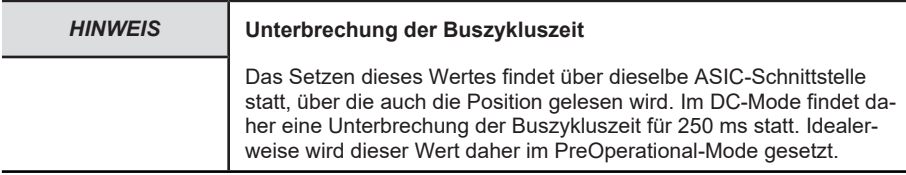

### <span id="page-41-0"></span>**5.5.26 Objekt 6000h - Operating parameters**

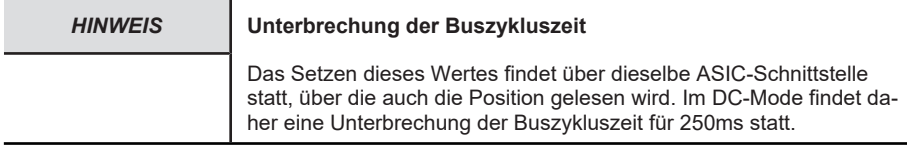

#### **Codefolge**

- 0 = aufsteigend bei Drehung im Uhrzeigersinn (cw)
- 1 = aufsteigend bei Drehung gegen den Uhrzeigersinn (ccw)

#### **Commissioning diagnostic control**

- $0 =$  deaktiviert
- $1 =$ aktiviert

#### **Skalierung**

- $0 =$  deaktiviert
- 1 = aktiviert (Objekt 6001, 6002 beachten)

#### **Speed Format**

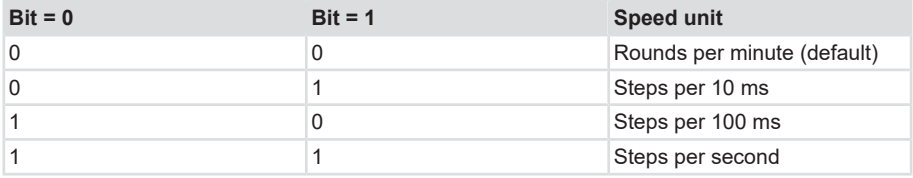

#### **Non binary ratio**

- 0 = Binary Ratio of TMR to MUR
- 1 = Non Binary Ratio of TMR to MUR

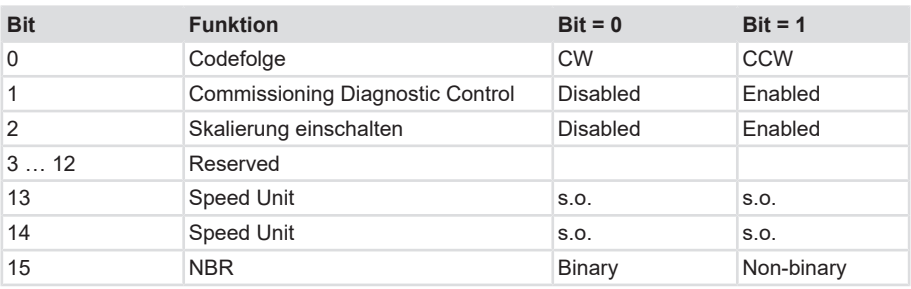

### <span id="page-42-0"></span>**5.5.27 Objekt 0x6001 - Mess-Schritte pro Umdrehung (MUR)**

Dieser Parameter stellt die gewünschte Auflösung pro Umdrehung ein.

Der Drehgeber berechnet sich intern den entsprechenden Skalierungsfaktor. Der errechnete Skalierungsfaktor MURF (mit dem der physikalische Positionswert multipliziert wird) berechnet sich nach folgender Formel:

MURF = Messschritte pro Umdrehung (6001h) / phys. Auflösung Singleturn (6501h)

Dateninhalt:

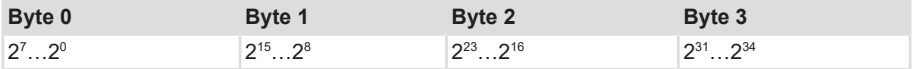

Wertebereich: 1 ... maximaler physikalischer Auflösung (16384) 2<sup>14</sup> bit

Nur gültig, wenn Skalierung (6000h) eingeschaltet ist.

### <span id="page-42-1"></span>**5.5.28 Objekt 0x6002 - Gesamtanzahl der Mess-Schritte (TMR)**

Dieser Parameter stellt die Gesamtanzahl der Messschritte von Singleturn und Multiturn ein. Die maximale physikalische Auflösung wird mit einem Faktor beaufschlagt. Der Faktor ist immer < 1.

Nach der skalierten Gesamtposition der Messschritte stellt sich der Drehgeber wieder auf null.

Dateninhalt:

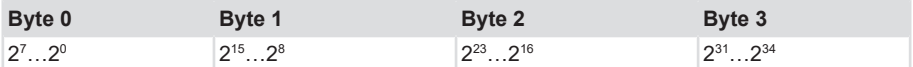

Wertebereich: 1 ... maximaler physikalischer Auflösung (4294967296) 2^32 bit

Bei der Änderung von TMR /MUR wird ebenfalls das Verhältnis TMR/MUR geprüft. Wird versucht ein Wert für TMR zu setzen, der ein ungültiges Verhältnis erzeugt, wird eine Fehlermeldung ausgegeben und der neue Wert verworfen. Es steht weiterhin der alte Wert im Drehgeber. Nur gültig, wenn Skalierung (6000h Bit2) eingeschaltet ist.

### <span id="page-42-2"></span>**5.5.29 Objekt 0x6003 - Preset-Wert**

Der Positionswert des Drehgebers wird auf den eingegebenen Preset-Wert eingestellt. Dadurch kann z. B. die Nullposition des Drehgebers mit dem Maschinen-Nullpunkt abgeglichen werden.

Dateninhalt:

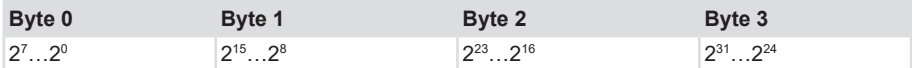

Wertebereich: 0 ... maximaler physikalischer Auflösung (4294967295) (232)<sup>-1</sup> bit

Bei der Eingabe des Preset-Wertes wird automatisch geprüft, ob der Punkt innerhalb der aktivierten Skalierung oder dem Gesamtmessbereich liegt. Ansonsten wird die Eingabe abgewiesen.

### <span id="page-43-0"></span>**5.5.30 Objekt 0x6004 - Positionswert unskaliert oder skaliert**

Der Geber gibt den aktuellen (eventuell mit Skalierungsfaktor verrechneten) Positionswert aus.

Dateninhalt:

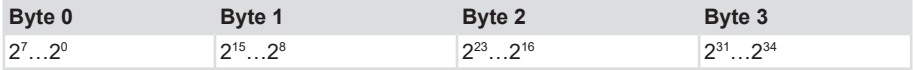

Wertebereich: 0 ... maximaler physikalischer Auflösung (4294967296) (32) bit

Bei aktivierter Skalierung ist das Verhältnis TMR/MUR aktiv, ansonsten wird die 32 bit-Roh-Position des Drehgebers ausgegeben.

Ausgabe der aktuellen Position = ((GP\_U / STA\_U) \* MUR) % TMR (Modulo Division)

### <span id="page-43-1"></span>**5.5.31 Objekt 0x6030 - Speed Value**

Der Drehgeber gibt die aktuelle errechnete Geschwindigkeit (eventuell mit Skalierungsfaktor) als 32 bit Wert vorzeichenbehaftet aus. Die Geschwindigkeit ist von den Einstellungen des Objektes 6031h abhängig. Diese Werte beeinflussen die Berechnung und das Ergebnis.

Dateninhalt:

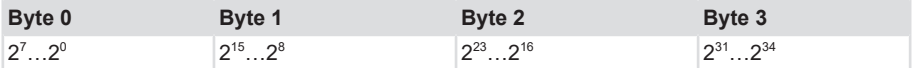

Wertebereich: 0 ... ± maximale Geschwindigkeit 15000 U/min (signed value)

Bei Werten > 12000 U/min wird eine Warnmeldung ausgegeben und das Warning-Bit "Drehzahlüberschreitung Bit 0" im Objekt Warnings 6505h gesetzt. Parameter, die auch einen Einfluss auf dieses Objekt haben, sind in Objekt 6031h erwähnt.

### <span id="page-43-2"></span>**5.5.32 Objekt 6031h - Speed gating time**

Gemäß Referenz [1] definiert dieses Objekt das Zeitintervall, das für die Berechnung der Geschwindigkeit heranzuziehen ist.

#### **Subindex 0**

Definiert den maximal unterstützten Subindex, der in diesem Fall immer den Wert drei hat.

#### **Subindex 1 (Time Value T)**

Definiert die Basiszeit für die Gating Time. Der eigentliche Wert für die Gating Time ergibt sich aus der Kombination der Subindizes 1, 2 und 3.

#### **Subindex 2 (Multiplier Value M)**

Mit dem Wert unter diesem Subindex wird der Wert unter Subindex 1 multipliziert.

#### **Subindex 3 (Divider Value D)**

Mit dem Wert unter diesem Subindex wird der Wert unter Subindex 1 dividiert.

Die Gating Time G ergibt sich somit zu: G = T \* M / D

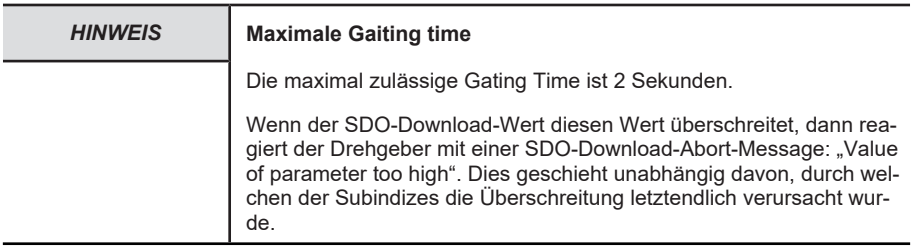

### <span id="page-44-0"></span>**5.5.33 Objekt 6400h - Work Area Status Register**

Mit Subindex 1 und 2 sind zwei Werte gegeben, über die die aktuelle Position des Drehgebers im Bezug auf vordefinierte Arbeitsbereichswerte ausgewertet werden kann. Dazu siehe auch Referenz.

Die beiden Arbeitsbereiche werden mit Hilfe der Objekte 0x6401 und 0x6402 eingestellt.

### <span id="page-44-1"></span>**5.5.34 Objekt 6401h - Work Area low limit**

Definiert den unteren Grenzwert der beiden Bereiche für die Darstellung über Objekt 6400h.

### <span id="page-44-2"></span>**5.5.35 Objekt 6402h - Working area high limit**

Definiert den oberen Grenzwert der beiden Bereiche für die Darstellung über Objekt 6400h.

### <span id="page-44-3"></span>**5.5.36 Objekt 6501h - Singleturn resolution**

Dieses Objekt gibt die Singleturn-Auflösung eines Drehgebers an. Im Falle des Kübler Drehgebers ist dies üblicherweise der Wert 65536 entsprechend 16 bit.

### <span id="page-45-0"></span>**5.5.37 Objekt 6502h - Number of distinguishable revolutions**

Im Falle eines Multiturn-Drehgebers ist dies die Multiturn-Auflösung. Der Kübler Drehgeber hat eine 12 bit Multiturneinheit und damit einen Wert von 4096. Im Falle einer fehlenden Multiturneinheit zeigt dieses Objekt den Wert 1 an.

### <span id="page-45-1"></span>**5.5.38 Objekt 6503h - Alarms**

Dieses Objekt macht eine Aussage über das Zutreffen folgender Fehler auf dem Drehgeber:

- Positionsfehler (Position error: "pe")
- Inbetriebnahme-Diagnostik (Commissioning diagnostic error: ..cde")

Dateninhalt:

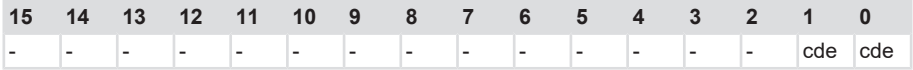

### <span id="page-45-2"></span>**5.5.39 Objekt 6504h - Supported alarms**

Dieses Objekt zeigt an, welche Fehlerfälle nach außen, also im Objekt 0x6503, signalisiert werden. Dies sind Positionsfehler und Inbetriebnahme-Diagnostik.

### <span id="page-45-3"></span>**5.5.40 Objekt 6505h - Warnings**

Dieses Objekt signalisiert folgende Warnungen des Drehgebers:

- Sendestromfehler (Light control reserve reached: "Icr")
- Geschwindigkeitsüberschreitung (Speed range exceeded: "sr"). Dieses bit wird bei 9000 Umdrehungen pro Minute gesetzt.

Dateninhalt:

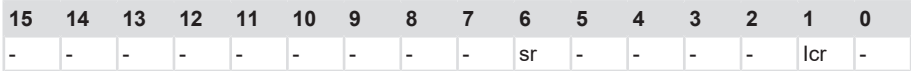

### <span id="page-45-4"></span>**5.5.41 Objekt 6506h - Supported warnings**

Dieses Objekt zeigt an, welche Warnungen nach außen, und damit im Objekt 0x6505, signalisiert werden. Es sind die zwei Warnungen:

- Sendestromfehler außerhalb des zulässigen Bereichs.
- Geschwindigkeitsüberschreitung außerhalb des zulässigen Bereichs.

### <span id="page-45-5"></span>**5.5.42 Objekt 6507h - Profile and software version**

In Analogie zum Objekt 0x1A00 wird die Software-Version in den oberen zwei Nibbles dargestellt. Ist die Software-Version V4.5, so ist der Wert dieses Objektes 0x04050302, wobei die unteren zwei Nibbles 0x0302 die CANopen-Profil-Version und damit 3.2 repräsentieren.

### <span id="page-46-0"></span>**5.5.43 Objekt 6509h - Offset value**

Der Offset-Wert wird zum Einschaltzeitpunkt und später jedes Mal beim Aktivieren des Preset-Wertes (Objekt 0x6003) aktualisiert.

# <span id="page-47-0"></span>**6 Instandhaltung**

In rauen Umgebungen empfehlen wir eine regelmäßige Inspektion auf festen Sitz und auf mögliche Beschädigungen des Gerätes. Reparaturen dürfen nur vom Hersteller durchgeführt werden, siehe Kapitel [Kontakt \[](#page--1-0)[}](#page--1-0) [55\].](#page--1-0)

#### **Vor den Arbeiten**

- Schalten Sie die Energieversorgung ab und sichern Sie diese gegen Wiedereinschalten.
- Trennen Sie anschließend die Energieversorgungsleitungen physisch.
- Entfernen Sie Betriebs- und Hilfsstoffe sowie restliche Verarbeitungsmaterialien vom Messsystem.

# <span id="page-48-0"></span>**7 Anhang**

## <span id="page-48-1"></span>**7.1 Verhältnis TMR zu MUR**

Die Single- und Multiturn-Einheiten des Drehgebers arbeiten voneinander unabhängig. Die für die Auflösung zuständigen bits können, je nach Sigleturn-Auflösung oder Interpolator, immer nur bitweise erhöht oder verkleinert werden. Dies gilt auch für den Multiturnanteil. Diese Tatsache hat Einfluss auf die wählbaren Werte von MUR und TMR.

Der Wert TMR muss so gewählt werden, dass er entweder selbst oder sein Vielfaches dem Gesamtmessbereich entspricht und ein binäres Vielfaches von MUR ist.

Um diesen Umstand zu umgehen, also um ein dezimales Teilungsverhältnis gewährleisten zu können, verfügt das Gerät über die sogenannte Rundachsfunktion (Endless Shaft Control). Hiermit kann das Gerät intern die tatsächliche Position berechnen - auch bei Überlauf des physikalischen Gesamtmessbereich (TMR).

Der Gesamtmessbereich ist definiert als Produkt aus Singleturn-Auflösung MUR (z. B. 65536 entsprechend 16 bit) und Multiturnauflösung NDR (z. B. 4096 entsprechend 12 bit).

Ist TMR ein binäres Vielfaches von MUR, so bewegt sich der Positionswert entsprechend der ersten unteren Abbildung ohne einen Fehler am Bereichsende, wo ein Überlauf von maximaler Position auf Null stattfindet.

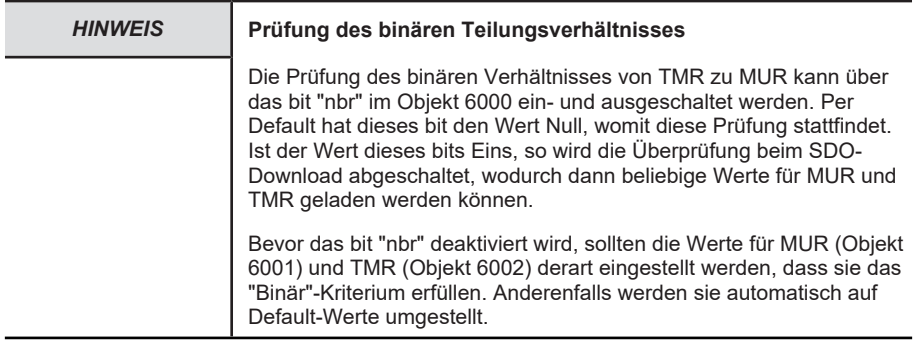

Wenn TMR kein binäres Vielfaches von MUR ist, dann kommt es am Bereichsende zu einem Fehler, wie in der zweiten Abbildung gezeigt.

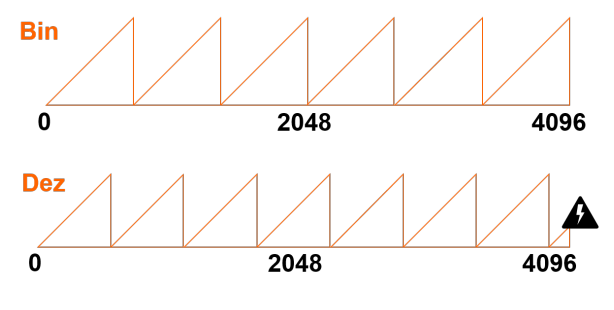

*83423371*

Ein binäres Vielfaches ist damit definiert als

#### 7 Anhang

TMR=MUR/2k und im Sonderfall TMR=MUR/2k

mit k=0,  $\pm$  1,  $\pm$  2, ...

Ist k positiv, dann ist TMR ein binäres Vielfaches von MUR.

Ist  $k=0$ , so ist TMR = MUR

Ist k negativ, dann ist MUR ein Vielfaches von TMR. Bildlich gesprochen: die "Sägezähne" in den Abbildungen gibt es dann bereits k-Mal innerhalb einer Umdrehung.

Für MUR und TMR müssen damit folgende Randbedingungen erfüllt sein:

• Der MUR-Wert wird beim SDO-Download nur dann akzeptiert, wenn er das folgende Kriterium erfüllt:

 $0 < MUIR < MUR_{max}$ 

• MUR muss außerdem ein Vielfaches von 2 sein, also:

 $MIR = MIR/2n$ 

mit  $0 < n$ 

• Der TMR-Wert eines Drehgebers ohne eine Multiturn-Einheit wird beim SDO-Download nur dann akzeptiert, wenn er das folgende Kriterium erfüllt:

 $0 < MUR < TMR$ 

• TMR muss ein Vielfaches von 2 sein, also: TMR = MUR/2k und im Sonderfall

 $TMR = MIIR/2k$ 

mit  $k = 0, \pm 1, \pm 2, ...$ 

• Bei einem Drehgeber mit einer Multiturn-Einheit muss folgende Bedingung für den TMR-Wert erfüllt sein, damit er beim SDO-Download akzeptiert wird:

 $0 < TMR < MUR^*NDR$ 

im Sonderfall 0 < TMR < MUR\*NDR

TMR muss ein Vielfaches von 2 sein, also: TMR = MUR\*NDR/2k

mit  $k = 0, \pm 1, \pm 2, \ldots$ 

# <span id="page-50-0"></span>**7.2 DC Zykluszeiten**

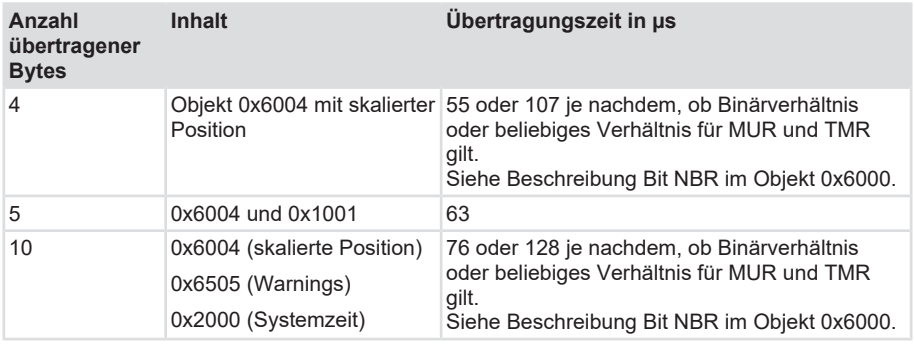

## <span id="page-50-1"></span>**7.3 Unterstützte Netzwerk-Controller**

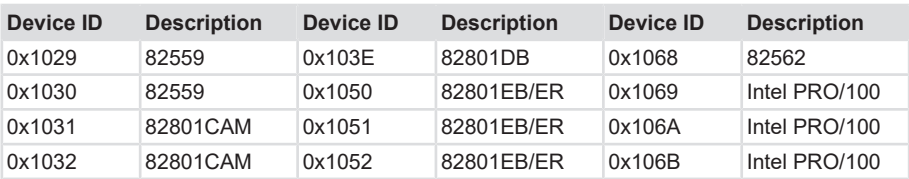

Intel Fast Ethernet Controllers (Vendor ID: 0x8086)

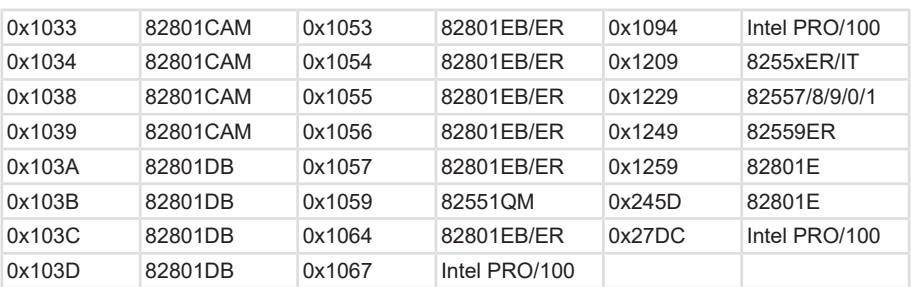

Intel Gigabit Ethernet Controllers (Vendor ID: 0x8086)

### 7 Anhang

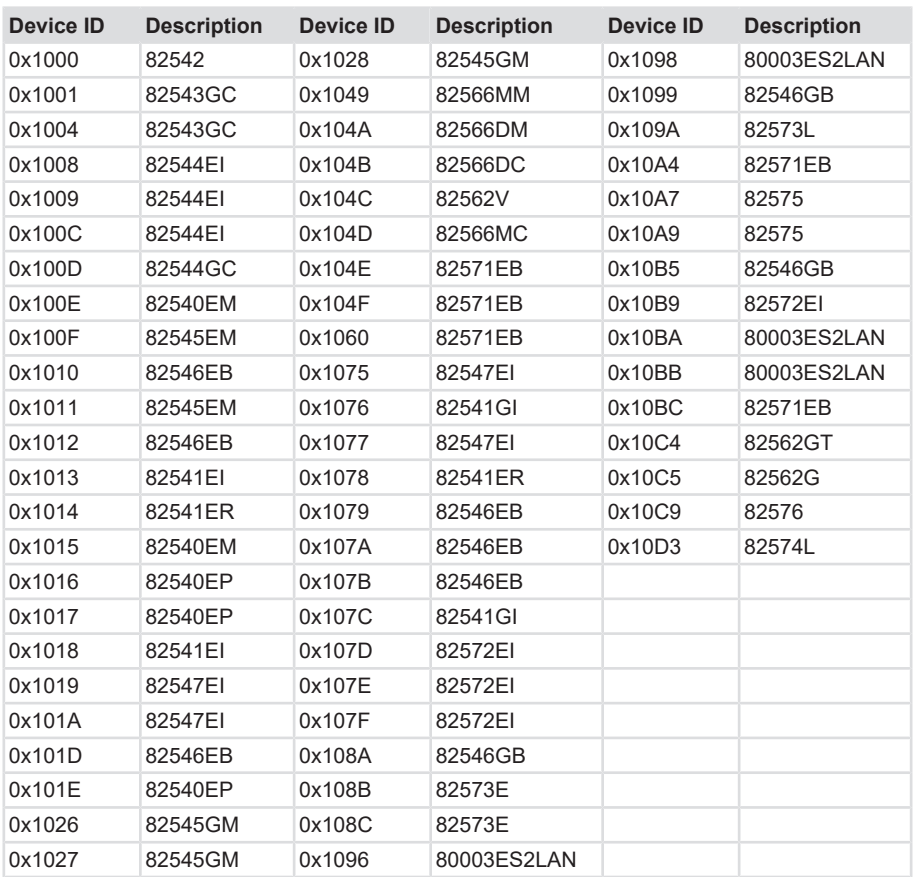

# <span id="page-52-0"></span>**7.4 Umrechnungstabelle Dezimal / Hexadezimal**

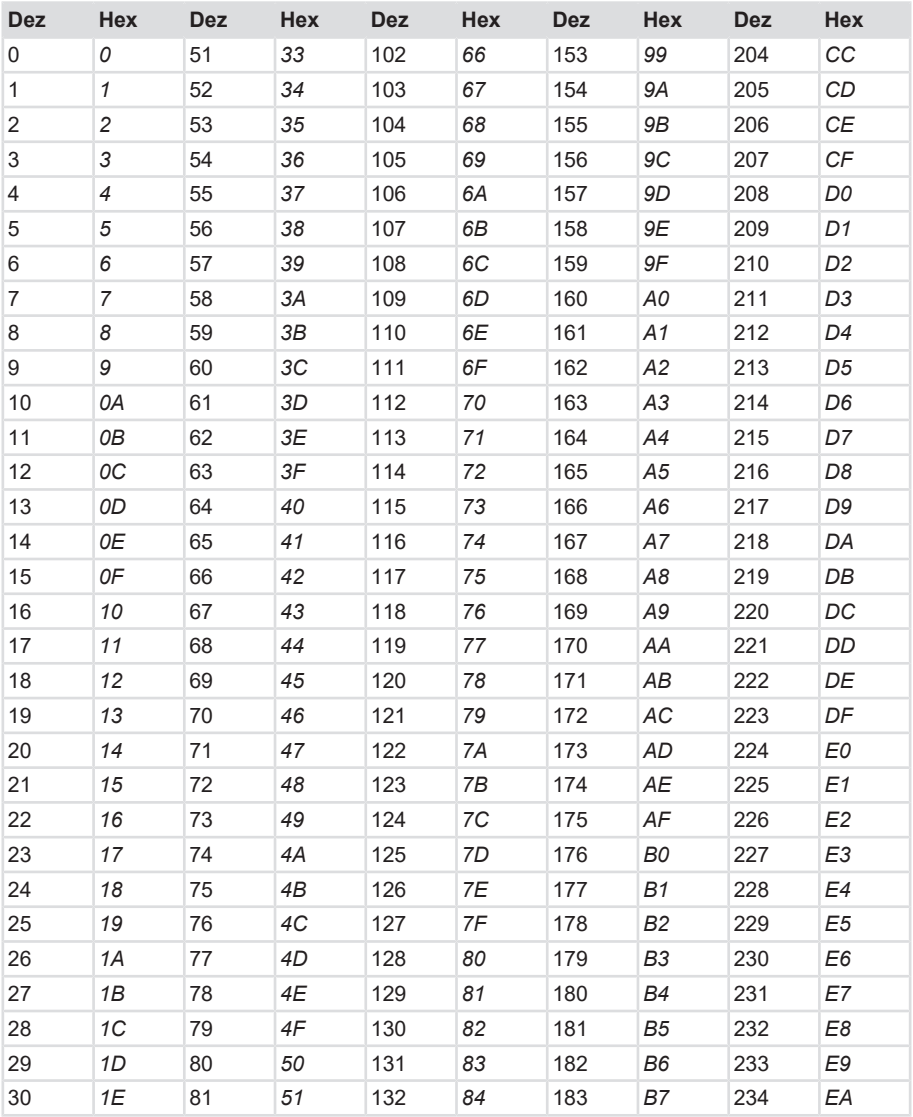

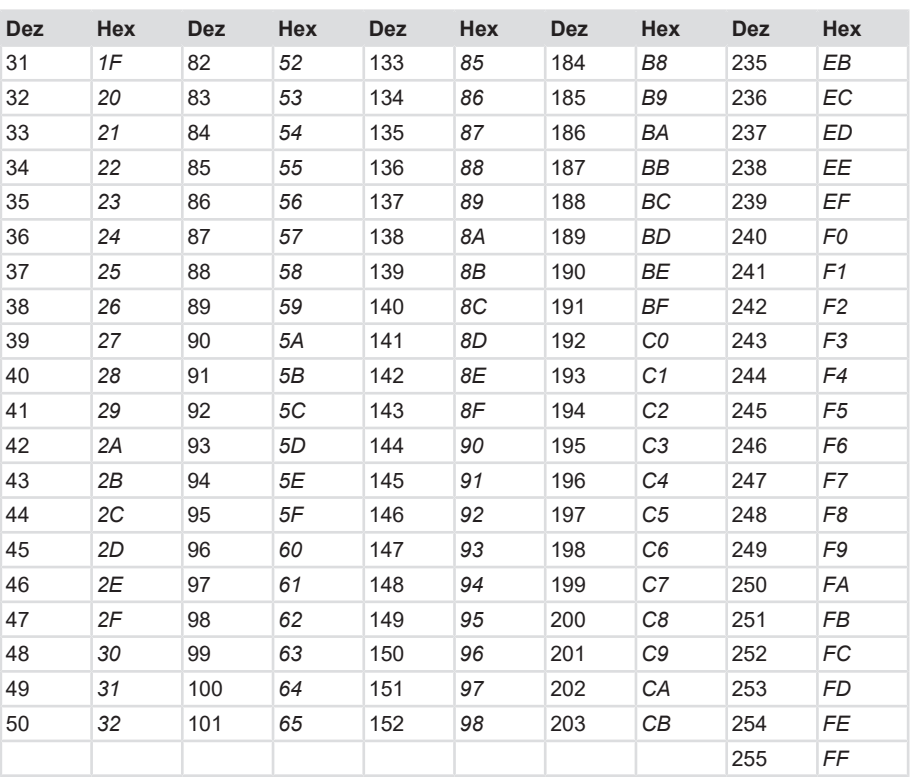

# <span id="page-54-0"></span>**Glossar**

#### **ccw**

```
counter clock wise (engl.), gegen den
Uhrzeigersinn, Zählrichtung
```
#### **cw**

clock wise (engl.) im Uhrzeigersinn, Zählrichtung

#### **ERR**

Error

### **ETG Broschüre**

ETG Broschüre 02.2018

#### **HEX**

Hexadezimal

#### **LSB**

Least Significant Bit

#### **MSB**

Most Significant Bit

#### **MUR**

Measuring Units per Revolution

#### **rpm**

Rounds per Minute

#### **TwinCAT**

TwinCAT (The Windows Control and Automation Technology) - Windows Automatisierungssuite zur Echtzeitsteuerung von EtherCAT Geräten